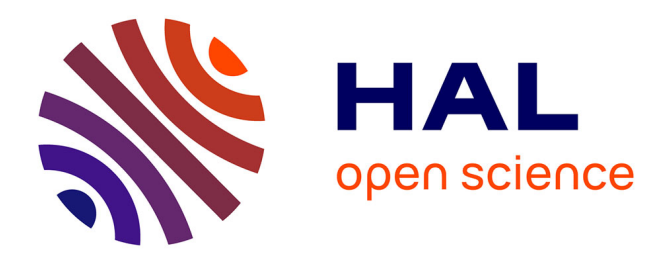

# **Applications de CAO et de synthèse d'image à la conception architecturale et l'ingénierie de construction**

Jean-Claude Paul

### **To cite this version:**

Jean-Claude Paul. Applications de CAO et de synthèse d'image à la conception architecturale et l'ingénierie de construction. [Rapport de recherche] 623/89, Ministère de l'équipement, du logement, des transports et de la mer / Bureau de la recherche architecturale (BRA); Ministère de la recherche; Ecole nationale supérieure d'architecture de Nancy / Centre de Recherche en Architecture et Ingénierie (CRAI). 1989. hal-01906462

# **HAL Id: hal-01906462 <https://hal.science/hal-01906462>**

Submitted on 26 Oct 2018

**HAL** is a multi-disciplinary open access archive for the deposit and dissemination of scientific research documents, whether they are published or not. The documents may come from teaching and research institutions in France or abroad, or from public or private research centers.

L'archive ouverte pluridisciplinaire **HAL**, est destinée au dépôt et à la diffusion de documents scientifiques de niveau recherche, publiés ou non, émanant des établissements d'enseignement et de recherche français ou étrangers, des laboratoires publics ou privés.

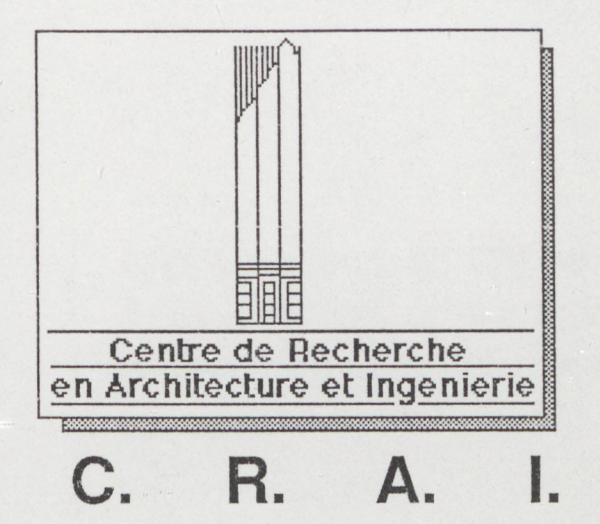

# RAPORT DE RECHERCHE

# **Applications de CAO et de Synthèse d'image à la conception architecturale et l'ingénierie de construction**

Convention n°89 01122 00 223 75 01-Visa CF n° 77709 du 19/05/89 Ministère de l'Equipement, du Logement, des Transports et de la Mer Direction de l'Architecture et de l'Urbanisme Sous-Direction de l'Enseignement et des Professions Buraau de la Recherche Architecturale NOVEMBRE 1989

**Château du Montet rue du Doyen Roubault 54 500 Vandoeuvre Téi. 83. 55.15. 45 Télécopie 83. 27. 39. 74 CRAI @ FRCIIL 71**

623

## **Applications de CAO et de Synthèse d'image à la conception architecturale et à l'ingénierie de construction**

----------

Rapport final

novembre 1989

-----------

Convention n° 89 01 122 Ministère de l'Equipement, du Logement, des Transports et de la Mer Direction de l'Architecture et de l'Urbanisme Sous Direction de 1'Ensignement et des Professions Bureau de la Recherche Architecturale

"Le présent document contient le rapport final d'une recherche remise au BRA en exécution du programme général de recherche mené par le Ministère de l'Equipement, du Logement, des Transports et de la Mer avec le Ministère de la Recherche. Les jugements et opinions émis par les responsables de la recherche n'engagent que leurs auteurs."

#### RESUME

En continuation des travaux antérieurs menés par l'équipe de recherche, deux axes de recherche ont été développés en 1989 :

#### **-** *Recherches en CAO*

Les recherches menées en CAO ont porté, en 1989, sur l"élémentisation" du projet. Deux logiciels ont été développés (et testés ou expérimentés en vraie granddeur) :

- Calepin : logiciel de calepinage générique, qui constitue l 'application d'un développement orienté objet avec le langage EIFFEL, dont la maquette a été testée sur deux systèmes constructifs très différents (ossature bois et panneaux de béton);

- Pano : logiciel de calepinage détaillé, qui permet de mettre en oeuvre divers programme d'étude et de mise au point du projet (ingénierie méthode et ingénierie de second oeuvre) pour la fabrication industrielle de ses éléments et sa construction.

### **-** *Recherches en Synthèse d'image*

Les recherches menées en synthèse d'image ont été, en 1989, essentiellement exploratoires.

Les travaux menés ont consisté en:

- l'étude approfondie de l'environnement informatique constitué par la station de travail de Silicon Graphics et le logiciel "Explore" de TDI, la production d'images architecturales (Pôle de gestion Nancy), et l'élaboration d'une problématique architecturale sur l'image comme outil de communication et de conception;

- l'étude bibliographique (participation au Siggraph 89 de Boston notamment) des algorithmes de "rendering" et l'étude de faisabilité d'une recherche avec la société TDI sur l'analyse intelligente de scènes et la radiosité.

La suite donnée à ces recherches s'intégrera dans le cadre du programme de recherche scientifique *quadriennal 1990-1993*.

#### **SOMMAIRE**

*Introduction*

*Volume 1 : Recherches en CAO*

*I* **/ Calepin : logiciel générique de calpinage**

- II Un programme générique de calepinage - Le calepinage - Généricité et réutilisabilité
- 12 Modélisation en "Eiffel" - Le langage "Eiffel" - La modélisation des connaissances
- 13 Deux systèmes techniques testés
- 14 Conception et utilisation de la maquette "Eiffel"
- 15 Conclusion sur la maquette "Eiffel"
- 16 Tests sur Nexpert Object
- 17 Evolution et perspectives de recherche/développement - Perspectives de développement - Perspectives de recherche

**2 / Pano : logiciel de calpinage détaillé**

- 21 Les objectifs de l'application
- 22 Le calepinage détaillé du projet - Le problème technique - Le problème informatique
- 23 L'exploitation du projet calepiné (Préparation du chantier et Etudes d'organisation)
- 24 Le logiciel "Pano" - Principe - Conventions de description
- 25 Les fonctionnalités de "Pano"
	- Créer des fiches descriptives individuelles
	- Créer un plan 2D
	- Editer une fiche descriptive individuelle
	- Réaliser les fiches de fabrication
	- Créer un plan, une coupe, une élévation 3D, etc

26 - La gestion du gros oeuvre depuis "Pano"

- Description:
- Organisation des bases de données graphiques

27 - Annexes

- La bibliothèque de profils GIBAT
- Répartition des Layers
- Commandes de sélection d'un ou plusieurs panneaux dans une liste
- Environnement de travail sur CaddStation
- 28 Conclusions

#### *Volume 2 : Recherches en Synthèse d'image*

- **1 / Spécificité de la synthèse d'image dans le domaine architectural**
- 11 Le champ de la conception
- 12 Le champ de 1 'instrumentation
- 13 Le champ de l'ingénierie
- 14 Le champ de la communication

### 2 / Eléments d'information

- 21 Contexte expérimental
- 22 Principales étapes de la réalisation d'images de synthèse
- 221 Définition de la cible et moyens induits
- 222 Elaboration du synopsis
- 223 Elaboration du story-board
- 224 Modélisation des objets
- 225 Définition des textures
- 226 Création de l'animation
- 227 Test de l'animation
- $228 -$  Calcul des images
- 229 Transcription sur support
- 2210- Diffusion
- 23 Principaux domaines d'application
- 24 Marché actuel et perspectives

### **3 / Les besoins dans les différents domaines d'application**

- **4 / Programme de recherche du CRAI**
- 41 Axe 1 Figuration architecturale: CAO/DAO et synthèse d'image
- 42 Axe 2 Urbanisme: Expérimentation de techniques informatiques
- 43 Axe 3 Histoire: Constitution des archives en image de synthèse des architectures modernes disparues.

### *Introduction*

En continuation des travaux antérieurs, deux axes de recherche ont été développés en 1989 :

- le développement de méthodes de simulation numérique et graphique dans un environnement CAO (CADDS) et expérimentation *(Volume 1 : Recherchas en CAO)*

*-* l'étude du rendu et de la représentation du projet et simulation de process dans l'environnement d'Explore, de TDI *(Volume 2 : Recherches en Synthèse d'image).*

-------

#### *- Volume 1 : Recherches en CAO*

Les recherches menées en CAO ont porté, en 1989, sur l"élémentisation" du projet.

Deux logiciels ont été développés :

- Calepin : logiciel de calepinage générique, qui constitue l'application d'un développement orienté objet avec le langage EIFFEL, dont la maquette a été testée sur deux systèmes constructifs très différents (ossature bois et panneaux de béton);

- Pano : logiciel de calepinage détaillé, qui permet de mettre en oeuvre divers programme d'étude et de mise au point du projet (ingénierie méthode et ingénierie de second oeuvre) pour la fabrication industrielle de ses éléments et sa construction, et qui a été expérimenté avec la société CBC.

La suite de ces recherches s'intégrera dans le cadre d'un programme de recherche scientifique (voir *programme quadriennal 1990-1993)*, axé sur 1"élémentisation" du projet et qui comprendra deux axes :

- l'ingénierie intelligente du projet, avec d'une part l'évolution de la maquette générique (encapsulation d'un moteur d'inférence, impléméntaticn de règles par apprentissage à partir d'exemple), et d'autre part le développement, à partir de la base de données "calepinée" du projet, d'une chaîne de systèmes experts et d'outils informatiques plus classiques allant de la mise au point du projet à l'étude de la fabrication du chantier;

la validation, par des outils informatiques intelligents, d'hypothèses et de modèles issus de la problématique de 1'architecturologie relatifs au dimensionnement heuristique et nominal du projet dans le processus de conception.

**-** *Volume 2 : Recherches en Synthèse d'image*

Les recherches menées en synthèse d'image ont été, en 1989, essentiellement exploratoires.

Les travaux menés ont consisté en:

- l'étude approfondie de notre environnement informatique de travail : la station "IRIS 4D de Silicon Graphics et le logiciel "Explore" de Thomson Digital Image et la production d'images architecturales (Pôle de gestion - Nancy) et la définition d'une problématique de construction et de visualisation interactive des scènes en architecture et en urbanisme, et de leur rendu;

- l'étude bibliographique (participation au Siggraph 89 de Boston notamment) des algorithmes de "rendering" et la faisabilité d'une recherche avec la société TDI.

Ces travaux ont permis de développer un programme de recherche scientifique (voir *programme quadriennal 1990-1993)* qui comprendra deux axes :

- l'analyse intelligente de scènes et la radiosité (en collaboration avec l'Ecole Normale Supérieure et la société TDI). Deux thèses de Doctorat en Informatique viennent de commencer au CRAI sur ce sujet, qui outre son intérêt scientifique et technique intéresse énormément la qualité du rendu des scènes architecturales et urbaines;

- l'analyse de l'image de synthèse du point de vue de la conception du projet architectural (avec l'équipe de P Boudon et à partir des concepts d'échelle (échelle optique, échelle de visibilité...) et du projet urbain (avec A. Vaxelaire), du point de vue historique (constitution d'un fond en image de synthèse des architectures modernes disparues avec J. Abram) et du point de vue de la communication du projet (avec O. Hamburger, S. Fiszer et A. Potoski).

**1 - Calepin : logiciel générique de calepinage**

#### 11 - Un programme générique de calepinage

#### - Le calepinage

Le calepinage peut être défini comme la composition d'une entité formelle de niveau 2 (une façade par exemple) à partir d'entités formelles de niveau 1 (des briques ou des panneaux de béton... par exemple), ou inversement comme la décomposition d'une entité formelle de niveau 2 en entités formelles de niveau 1. Ce problème, apparemment simple, est en réalité assez complexe, car il doit traiter, selon les composants et les systèmes constructifs qui lui sont associés, de nombreures contraintes (assemblage, esthétique, solidité, fabrication, manutention, transport etc...) . Tout ceci fait du calepinage un maillon essentiel entre la conception du projet architectural et sa réalisation (fabrication des composants et construction du projet).

#### - Généricité et réutilisabilité

Il existe actuellement dans l'industrie de nombreuses méthodes de calepinage, car les règles du calepinage sont directement fonction du domaine traité et des composants manipulés (systèmes constructifs à base de panneaux de façade et de refends en béton, construction métallique, construction à ossature bois, carrelage, plafonds isolants ou non, planchers à base de poatrelles-hourdis, systèmes constructifs à base de banches, etc...) . De plus, chaque fabricant qui construit un système particulier définit ses propres règles du jeu. Il en résulte qu'il faut écrire autant de logiciels de calepinage qu'il y a de systèmes à calepiner.

C'est pourquoi nous avons eu l'idée de construire la maquette d'un logiciel générique de calepinage, permettant d'écrire différents logiciels spécialisés avec, pour chaque logiciel spécifique, un minimum de travail de programmation.

### 12 - La modélisation en "Eiffel"

La réalisation d'un logiciel générique de calepinage est un problème de modélisation de connaissance et de raisonnement: modélisation de connaissance pour pouvoir représenter l'univers du calepinage, modélisation du raisonnement propre au calepinage.

Nous avons donc utilisé un langage orienté objet, le langage "Eiffel", qui est un langage conçu pour faciliter la réutilisation de ses modules (ce qui est fondamental pour le présent développement) et un véritable langage à objets (donc un langage bien adapté aux modélisations d'univers tel celui du calepinage).

#### - Le langage "Eiffel"

voir : B Meyer "Object Oriented Software construction" ed Prentice Hall 1989

#### - Modélisation des connaissances

La représentation des objets utilisés par le calepinage peut être ainsi induite directement de leur structure propre du fait de l'utilisation d'un langage à objets. En effet, chaque entité se représente naturellement par un objet, auquel if faut adjoindre les caractéristiques (slots, features) nécessaires aux contrôles et différents calculs spécifiques à chaque entité.

Exemples de classe :

- système : système constructif (système contenant toutes les données qui concernent le calepinage),

- ent\_for\_n2 : entité formelle de niveau 2,
- ent for nl : entité formelle de niveau 1,
- ouverture, ouv poly : ouverture.

### - Modélisation du raisonnement

La modélisation de la partie raisonnement s'est avérée beaucoup plus difficile. En effet, les choix entre importation et héritage sont moins évidents. De plus les connaissances sont souvent floues, du fait du mélange lors de l'acquisition entre généralité et spécificité. Il a donc été nécessaire de faire une séparation entre les données pour pouvoir écrire un algorithme qui se veut général et où les points spécifiques sont définis dans une classe représentant la technique utilisée. A cet ensemble, il faut adjoindre des classes dédiées aux opérations de lecture de données, des classes de vérification et une classe définissant toutes les constantes utilisées dans la maquette.

Exemples de classe :

- calepinage, calepi poly : opérations de calepinage,
- tech utilisee : opérations spécifiques à une technique.

3 - Deux systèmes techniques testés

La maquette en "Eiffel" a été testée jusqu'ici sur deux systèmes techniques très différents : l'un à base de panneaux de bois et l'autre à base de panneaux de béton; le premier système présente en effet de fortes contraintes dimensionnelles mais pas de contraintes d'assemblage; le second système présente des contraintes dimensionnelles faibles et utilise des joints.

La maquette compte actuellement 33 classes générales et seulement six classes doivent être redéfinies lors de la programmation d'une nouvelle technique de calepinage. La seule contrainte, lors de l'adaptation, est de définir dans les classes les caractéristiques exportées (même nom, même type, mêmes paramètres).

Classes à redéfinir :

\* AJOUT (définition des caractéristiques des éléments d'ajout) caractéristiques exportées : non définies

Cette classe est à définir complètement car les éléments d'ajout sont totalement dédiés à leur technique et donc non généralisables.

\* LECT AJOUT (définition des opérations de lecture des éléments d'ajout) caractéristique exportée : entrée type paramètre : SYSTEME (système constructif) type : aucun rôle : lit les caractéristiques des éléments d'ajout.

\* LECT\_EFN1 (définition des opérations de lecture des caractéristiques de l'entité formelle de niveau 1) caractéristique exportée : question type paramètre : ENT FOR N1 (entité formelle de niveau 1) type : aucun rôle : demande à l 'utilisateur de renseigner les caractéristiques variables de l'entité formelle de niveau 1 et renseigne (statiquement) celles qui sont constantes.

\* LECT EFN2 (définition des opérations de lecture des caractéristiques (non graphique) de l'entité formelle de niveau 2) caractéristique exportée : question type paramètre : ENT\_FOR\_N2 (entité formelle de niveau 2) type : aucun \_ , \_ rôle : demande, si la technique l'utilise, si les bords de^ l'entite formelle de niveau 2 sont des angles et le type des rives associées.

\* DEF\_JOINTS (initialisation des joints utilisés) caractéristiques exportées : - predef sans paramètre (variable) type :LINKED\_LIST(STR\_JOINT) (liste des joints prédéfinis) ~ initialisation type paramètres : aucun type : aucun

rôle : initialise (statiquement) la liste des joints prédéfinis (predef) par la technique utilisée. Cette classe est appelée à disparaître lorsque cette initialisation sera réalisée depuis un fichier. \* CALEPI\_TECH (définition des opérations de calepinage spécifiques à la technique utilisée) caractéristiques exportées : - calcul\_longueur type paramètres : POINT,POINT (point courant et point de fin du calepinage) type : REAL rôle : calcule la longueur du prochain panneau calepiné - choix\_joints type paramètres : POINT,STRING (point courant du calepinage, chaine de caractères indiquant l'orientation du joint) type : STR\_JOINT (joint choisi) rôle : choisit (normalement par un dialogue avec l'utilisateur) le joint à mettre au point courant - choix\_ajouts : type paramètre : aucun type :LINKED LIST (AJOUT PL) (liste des éléments d'ajout placés) rôle :place ou modifie les éléments d'ajout après calepinage - post calepin type paramètre : aucun type : aucun rôle : permet au concepteur de définir des opérations spécifiques à la fin du calepinage. Exemple d'utilisation : générer un fichier de commandes de machines à commandes numériques en vue de découper les panneaux calepinés. - premier\_joint type paramètre : POINT (point courant) type : STR\_JOINT (joint choisi) rôle : choix du premier joint : opération différente de "choix\_joint" en raison de problème d'angle - dernier\_joint type paramètre : POINT (point courant) type : STR\_JOINT (joint choisi) rôle : choix du dernier joint : opération différente de "choix\_joint" en raison de problème d'angle - verif long type paramètre : aucun type : INTEGER (nombre d'entités mal dimensionnées) rôle : vérifie (et compte les erreurs) les dimensions des unités de l'entité formelle de niveau 2 - retrait type paramètre : SYST\_CALE (système constructif calepiné) type : aucun rôle : définition éventuelle d'un retrait des début et fin du calepinage - initialise type paramètre : SYSTEME (système constructif) type : aucun rôle : initialise le calepinage avec le système constructif à calepiner

 $\mathbf{q}$ 

 $-5$ 

#### 4 - Conception et utilisation de la maquette "Eiffel"

#### - Interfaces utilisateurs

 $\mathcal{E}$ 

a

à

e

le

à

 $\mathsf{t}$ 

n

۱à

In.

Ŀп

le

Le logiciel CADDS de Prime Computervision (disponible sur station SUN) a été utilisé pour saisir la géométrie de l'enveloppe à calepiner (entité formelle de niveau 2 et ouvertures). Un programme écrit en CVMAC (macro-language de CADDS) convertit les données graphiques de CADDS en données lisibles par Eiffel.

L'utilisation d'un tableur (cette fonction est en cours de développement) permettra de réduire le nombre des saisies, l'utilisateur se contentant de renseigner les valeurs nécessaires. De même, des fonctions supplémentaires doivent être développées, dans les semaines qui viennent, pour améliorer l'interactivité du logiciel, augmenter les contrôles des saisies et des opérations etc....

#### - Modes de calepinages proposés.

A ce niveau de la maquette, nous avons retenu de modéliser un calepinage "à deux dimensions" et "de gauche à droite". Le logiciel peut proposer cependant divers algorithmes généraux de calepinage (origine à gauche, au centre des ouvertures, à droite etc...) . Ces algorithmes sont en cours d'écriture.

Par ailleurs, le calepinage proposé est un pré-calepinage. Le logiciel peut cependant utiliser des programmes de calepinage détaillés tels que "pano", développé au CRAI en collaboration aveec la société CBC et intégré à la maquette. Ce programme est piloté par une classe : "RECONST" qui reconstitue le bâtiment calepiné et transcrit les données dans le format de "pano" pour qu'elles soient lisibles par ce programme.

#### - Composition de la maquette.

La maquette se décompose en deux programmes: l'un traite du calepinage bois, l'autre du calepinage béton : le premier programme se trouve sous le répertoire

"/usr3/crai/stref/calepin/bois",

le deuxième sous

"/usr3/crai/stref/calepin/beton".

Les classes générales (correspondant à n'importe quelle technique) sont sous le répertoire

"/usr3/crai/stref/calepin/general".

### - Saisie sous CADDS

Pour utiliser CADDS se référer au manuel utilisateur de ce logiciel. Une fois que le plan a été correctement saisi, il suffit de taper la commande "RUN CVM SAUVCOORD" qui a pour but de rendre lisible depuis la maquette (programme Eiffel) les données graphiques contenues dans la base de données CADSS. De même après chaque modification du plan, cette commande doit être exécutée pour tenir compte des modifications effectuées.

L'unité de base des architectes est le centimètre, la maquette travaille donc en centimètre. Afin d'éviter toute ambiguité, l'utilisateur doit saisir ses plans en centimètre sous CADDS.

De même, il est recommandé de placer l'origine du plan au point origine (point (0 ; 0)) de CADDS pour que la maquette ait les mêmes cotes que CADDS. En effet si cela n'a pas été réalisé, la maquette translate l'ensemble du plan pour placer son origine au point (0; 0) , ce qui, évidemment, provoque une modification des différentes cotes. Autre remarque, si lors de la saisie un segment est composé de plusieurs segments alignés (c'est à dire qu' il y a au moins trois points alignés), l'algorithme de calepinage interprétera ceci comme une obligation de "couper" le panneau courant aux points situés entre deux autres. Ce mécanisme est utilisé, entre autres, par le calepinage béton dans le but de signaler à l'algorithme de calepinage qu'un refend vient couper le mur à cet endroit.

La commande "RUN CVM SAUVCOORD", pour pouvoir rendre lisible les données graphiques par la maquette, crée un fichier Unix intermédiaire qui répertorie tous les segments créés sous le format suivant :

- 'segment' (identifiant),
- nombre réel (abscisse de l'origine du segment),
- nombre réel (ordonnée de l'origine du segment),
- nombre réel (abscisse de l'extrémité du segment),
- nombre réel (ordonnée de l'extrémité du segment).

Lorsque la maquette traitera les arcs de cercle (elle ne travaille actuellement que sur des entités polygonales), il faudra lancer la commande "RUN CVM SAUVCOORDARC" au lieu de la commande précédente. Celle-là a le même but que celle-ci mais le fichier qu'elle produit a le format suivant :

- si l'unité à répertorier est un segment :

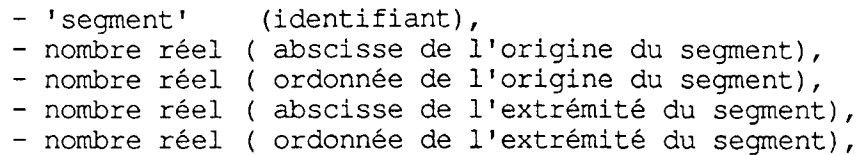

- si l'unité à répertorier est un arc de cercle :

- 'arc' (identifiant), - nombre réel ( abscisse du centre du cercle), - nombre réel ( ordonnée du centre du cercle), - nombre réel ( rayon du cercle), - nombre réel ( abscisse de l'origine de l'arc). - nombre réel ( ordonnée de l'origine de l'arc). - nombre réel ( abscisse de l'extrémité de l'arc). - nombre réel ( ordonnée de l'extrémité de l'arc).

Ainsi le fichier créé est une composition de ces deux formats.

### - Utilisation de la maquette

ls

e<br>r

t<br>S e 'e  $\vert$ s

ľe le t r

ls. i

> ė ā

e

La première action à effectuer est de se positionner sous le bon répertoire afin d'exécuter le programme correspondant au calepinage désiré. Actuellement, deux répertoires sont possibles: "calepin/bois" (calepinage panneau de bois), et "calepin/beton" (calepinage panneau en béton). Pour se positionner sous le répertoire choisi, tapez "cd" (commande Unix) suivi du nom du répertoire.

Lors de l'exécution des programmes, plusieurs menus sont proposés. Pour sélectionner une option d'un menu, il faut taper les deux premières lettres du mot correspondant à l'option choisie (si vous tapez plus de deux lettres, celles à partir de la troisième incluse sont ignorées). Pour faciliter la' tâche des utilisateurs, ces deux premières lettres sont en majuscules, le reste du mot étant en minuscule. Les mots correspondant à une option permettent d'identifier l'action associée. Si le sens de ce mot n'est pas assez explicite, vous pouvez taper "?" (aide) et ensuite les deux lettres qui correspondent au mot à expliciter; un message qui définit de façon moins concise et plus explicite l'action associée apparaît alors à l'écran.

Après avoir saisi sous CADDS les entités à calepiner et s'être positionné sous le bon répertoire, il suffit de taper ''calepin" pour exécuter le programme.

- Les menus

1) Le premier menu intitulé "LECTURE/CALEPINAGE" apparaît alors à l'écran, il comporte les choix suivants :

- "LEcture" : saisie des données ( appel du sous-menu "LECTURE/ VERIFICATION"),

- "SAuve" : permet de sauvegarder dans un fichier tout ou partie du système constructif,

- "REtrouver" : permet de retrouver un système constructif sauvegardé grâce à l'option précédente,

- "CAlepinage" : lancement des opérations de calepinage (appel du sous-menu "CALEPINAGE/VERIFICATION"),

- "Quitter" : fin d'exécution du programme.

La conjugaison des options "SAuve" et "REtrouver" permet de sauvegarder et de restituer des données constantes à un calepinage particulier (trame,pas,trumeau, ...) et donc de ne plus avoir à saisir, lors d'un nouveau calepinage, que l'entité formelle de niveau 2 et les ouvertures.

2) Le menu "LECTURE/VERIFICATION" comporte les choix suivants :

- "DEuxefnouv" : lecture des données graphiques correspondant à l'entité formelle de niveau 2 et aux ouvertures. Pour retrouver la bonne base de données, le système demande les noms de "part" et de "draw" (voir notice CADDS) à considérer. De plus et uniquement pour le calepinage béton, le sytème demande si les bords gauche ou droit sont des angles et en cas de réponse positive le type de la rive (égalitaire, minoritaire, prioritaire) grâce à un nouveau menu,

- "UNefn" : lecture des données concernant l'entité formelle de niveau 1 sous forme de question-réponse.

L'utilisateur renseigne :

- pour le calepinage bois :

- trame,
- pas,

- longueur maximale d'un panneau,

- distance minimale autorisée entre le bord d'un panneau et le bord d'une ouverture,

- pour le calepinage béton :

- longueur maximale d'un panneau,

- longueur minimale d'un panneau,

- épaisseur des panneaux,

- distance minimale autorisée entre le bord d'un panneau et le bord d'une ouverture,

- "AJout" : lecture des données concernant les éléments d'ajout. Pour le calepinage bois, un message signifiant qu'aucun élément d'ajout n'a été défini apparaît à l'écran; pour le calepinage béton, l'élément d'ajout étant un refend qui vient s'appuyer sur un panneau (cas différent de celui expliciter dans la remarque du paragraphe 3.2.4.), le système demande la cote du refend par rapport à l'origine de l'entité formelle de niveau 2,

- "Joint" : lecture des joints pouvant être utilisés lors du calepinage. Cette lecture est réalisée par choix de joints parmi la liste (statique) de joints prédéfinis par une technique précise,

- "DOn div" : lecture de données diverses qui concernent les ouvertures :

- si l'utilisateur accepte ou non les ouvertures sur-mesure,

là

lu

lé

h٦

lе łΑ

ls.

|à ŀе l r ŀе ŀt þ,

h 1 1

hn

hn

- la distance minimale entre un bord d'ouverture et un bord de l'entité formelle de niveau 2,

- la longueur minimale d'un trumeau (distance entre deux fenêtres),

- "VErif" : permet de vérifier par l'intermédiaire d'un fichier les données saisies,

- "Quitter" : permet de retourner au menu précédent c'est à dire "LECTURE/ CALEPINAGE".

3) Le menu "CALEPINAGE/VERIFICATION" comporte les choix suivants :

- "CAlepinage" : exécution des opérations de calepinage,

- "VErif" : vérification par l'intermédiaire d'un fichier du calepinage obtenu,

- "Quitter" : retour au menu précédent c'est à dire "LECTURE/ CALEPINAGE".

La lecture des données se fait donc par question-réponse. Pour les questions qui demandent "oui" ou "non" comme réponse, il suffit de taper "o" ou "n". Lorsqu'une erreur de frappe s'est produite (une lettre pour un chiffre, ", " pour ".", ...), la question est réaffichée. De plus certaines vérifications sont faites au cours de la saisie; en cas d'erreur (pas > trame, superposition de refends,...) un message approprié apparaît a l'écran et la question est reposée.

Comme on peut le constater, il y a quelques différences entre les renseignements demandés à l'utilisateur en ce qui concerne le calepinage bois et en ce qui concerne le calepinage béton. Certaines classes (lect efni, lect efn2, ...) de lecture sont dédiées a une technique particulière. En effet, tous les renseignements ne sont pas necessaires a toutes les techniques : certains sont constants, d'autres inutiles pour une technique.

### - Gestion de l'affichage à l'écran

Une fenêtre graphique a été définie, ce qui permet de vérifier que

l'on travaille sur le plan voulu après la saisie (option "DEuxefnouv") et de se rendre compte visuellement des opérations de calepinage (déplacement des ouvertures, placement de panneaux, de joints, ...).

#### - Utilisation de "RECONST"

La classe "RECONS" pilote "pano", programme de calepinage détaillé. Le programme demande :

1 - un nom de fichier de sortie des panneaux (fichiers d'entrée de "pano")

2 - un nom de fichier de sortie des ouvertures (fichiers d'entrée de "pano")

3 - le nom du fichier de sauvegarde du mur (le même que celui donné à CALEPIN)

4 - les cotes des origines et extrémité du mur (pour reconstituer le bâtiment en 3D)

5 - si le mur est une façade ou un refend

6 - le numéro du panneau courant (identifié par ses cotes) pour chaque panneau

7 - le code du profil haut du panneau pour chaque panneau

8 - le code du profil bas du panneau pour chaque panneau

9 - s'il y a encore un autre mur

NB : les questions 3, 4, 5, 6, 7, 8, 9 sont posées pour chaque façade du bâtiment.

#### 5 - Conclusion sur la maquette "Eiffel" (Sun/Unix)

L'utilisation d'un langage à objets pour l'écriture d'un tel logiciel s'avère donc pertinente. Les objets y représentent des objets réels présents dans l'univers à modéliser, alors que dans un langage classique, il faut se poser plus de problèmes de représentation et... beaucoup de problèmes informatiques (liste, pointeur, type,...) ce qui est toujours contraignant. De plus, la possibilité d'utiliser des caractéristiques (features en Eiffel...) non encore définies (classe différée en Eiffel...) permet d'atteindre une généricité difficilement accessible en programmation classique. Un deuxième avantage de la programmation par objets est la réutilisabilité. En effet, l'utilisation d'un objet permet de manipuler un concept de base du langage englobant tout ce qui est directement attaché à cet objet (contrôles, algorithmes propres...) sans rien avoir à modifier. En programmation classique, ceci n'est réalisé que dans de trop rares cas, les programmes n'ayant souvent pas assez de "recul" par rapport au domaine traité. Aussi, la maquette va-t-elle donner lieu à divers développements industriels, sur micro et autour du logiciel "Autocad (en particulier, pour des applications concernant des petits composants).

En est-il de même pour le raisonnement ? La réponse est plutôt négative, car les règles de calepinage sont plus facilement representables sous la forme d'un système expert que sous celle d'un algorithme classique, surtout au stade de la recherche et de l'écriture de maquette.

Exemples de règles:

pt. 'nt

Lе

de

de

à

1e

ue

du

SI on ne peut pas mettre un panneau avant la prochaine ouverture ALORS centrer l 'ouverture dans le panneau SI le panneau courant ne termine pas le segment ALORS laisser au moins une trame pour le panneau suivant

Des tests sont donc en cours pour encapsuler un moteur d'inférences dans une ou plusieurs classes d'Eiffel (1'efficacité de 1 implémentation du programme dans un environnement informatique intégrant un modelé de représentation des connaissances basé sur une structure d'objets et sur des règles de production (N'expert object) ayant été préalablement testée). L'application devrait s'intégrer ainsi à moyen terme dans une chaîne de systèmes experts et d'outils informatiques permettant, d'une part, de mieux assister la conception, lors du dimensionnement des projets, et d'autre part, de couvrir l'ensemble des problèmes méthode (ordonnancement, planification, optimisation, cycles de production...), lors de sa réalisation.

16

6 - Tests sur N'Expert Object (Sun/unix)

### 1) Caractéristiques d'Nexpert Object

Le logiciel N'Expert Object est développé par la société Neuron Data (USA). Il a été conçu pour permettre le développement d'applications pleinement opérationnelles et possède, pour cela, une interface de développement assez convivale permettant le contrôle et la visualisation de la base de connaissances en cours de construction.

### - La représentation des connaissances

N'expert Object est une implémentation de deux modes complémentaires de connaissances :

- les connaissances actives, modélisées par des règles de production,

- les connaissances descriptives, représentées par des structures.

les deux modes étant interactifs : les objets structurés sont le champ d'application des règles de production.

### - Les objets

Les structures d'objets de N'expert sont basées sur des relations de type hiérarchique entre des classes, des objets et des propriétés.

- Un objet est une entité conceptuelle, décomposable en unités plus petites (sous-objets) , qui sont encore des objets eux mêmes décomposables...

- Une classe est un regroupement d'objets disposant (en général) de caractéristiques communes. Les classes sont regroupables en sur-classes qui sont encore des classes, elles mêmes regroupables...

- Les propriétés sont des caractéristiques des objets ou des classes. Elles permettent de définir selon une syntaxe simple les variables qui sont manipulées par les règles.

L'organisation des classes et objets s'effectue par des relations hiérarchiques d'appartenance et d'inclusion. Les propriétés sont souvent communes à plusieurs objets, à plusieurs classes ou à plusieurs objets et classes. La transmission de ces propriétés constitue l'héritage : héritage statique au moment où se construit la structure d'objets, héritage dynamique lorsque le système fonctionne (ce sont alors les valeurs des propriétés qui sont héritées). Enfin, N'expert permet d'attacher au\* objets des fonctions dynamiques : déclenchement de procédures, démons, paramétrage de la stratégie d'inférence, calculs internes et externes, lecture de données, etc...

#### - Les règles et schémas

 $\sf k$ Ιe 'n

lς

þ

۱e

ls ..

le l S

ιi

١s 」t<br>、t ŗе ŀе Įs hx k, 5,

Les règles de production expriment les actions devant être déclenchées par le système lorsqu'une certaine situation a été reconnue.

Le format des règles de N'expert est ternaire : SI (conditions) ALORS (conclusion principale) ET (actions)

Les conditions sont des propositions portant sur des entités logiques, alphanumériques ou numériques. La conclusion principale identifie la règle (ou l'ensemble des règles ayant cette même conclusion), et joue un rôle privilégié dans la propagation du raisonnement. Les actions peuvent valider des conclusions secondaires, mettre à jour des variables, déclencher des calculs internes et externes, provoquer des accès en lecture ou écriture à des fichiers ou bases de données, afficher à l'écran des textes et des graphiques etc...

Les relations sont étroites entre les règles et la structure d'objets : les propriétés d'objets sont les variables intervenant dans les expressions en partie gauche (conditions) ou en partie droite (conclusions et actions) des règles. L'imbrication entre les deux modes de représentation des connaissances permet aux règles de production de jouer le rôle de mécanisme d'irrigation de la structure d'objets.

- Le raisonnement

Dans les bases de connaissances créées avec N'expert Object, le raisonnement de l'expert est modélisé par des enchaînements de réglés.

### 7 - Evolution et perspectives de Recherche et de Développement

### - Perspectives de développement

La maquette va donner lieu à divers développements industriels, sur micro, principalement autour du logiciel 3D "Autocad. Des accords de développement et de diffusion sont précisément en cours avec la Fédération des Industries du Béton, une première application ayant été testée en juillet 1989 avec la société Bihr (bloc "Babi"). Les développements doivent porter sur le calepinage de divers petits composants (blocs de béton autoblocants, blocs avec parement, briques etc...).

L'intérêt de l'implémentation du programme dans un environnement informatique intégrant un modèle de représentation des connaissances basé sur une structure d'objets et sur des règles de production ayant été démontré par la réécriture de la maquette en "N'expert object" (nous avons ru, en effet, que les règles de calepinage s'avèrent plus facilement représentables sous la forme d'un système expert que sous celle d'un algorithme classique, y compris, paradoxalement, pour la représentation les règles de calepinage des petits composants (en raison des réglés d'optimisation qui leur sont souvent associées, par exemple : un rang dans un sens, l'autre rang dans l'autre etc...), une étude est en cours (D Caromel) pour encapsuler un moteur d'inférences dans une ou plusieurs

classes d'Eiffel. L'adaptabilité de "calepin" aux diverses techniques constructives disponibles pourrait être ainsi incontestablement améliorée. - Perspectives de recherche

A moyen terme, l'application doit même pouvoir s'intégrer dans une chaîne de systèmes experts et d'outils informatiques allant de la conception à la fabrication et au chantier.

En amont, d'une part, avec des outils parmettant de mieux assister la conception, lors du dimensionnement des projets (pré-calepinage intelligent en quelque sorte). Une recherche sur ce sujet, en particulier sur le problème du dimensionnement "heuristique" et "nominal" du projet sera ainsi entreprise en 1990 avec P Boudon (financée en partie par la Direction de l'Architecture et de l'Urbanisme).

En aval, d'autre part, avec des outils permettant de couvrir l'ensemble des problèmes "méthode" (ordonnancement, planification, optimisation, cycles de production...), lors de la réalisation des projets. Ainsi, outre le programme de calepinage détaillé précédemment cité (le programme "pano") et réalisé pour la société CBC, des applications de système expert sont actuellement à l'étude avec cette même société, pour assister ses services "méthode". Un autre projet est à l'étude avec la société Dumez, pour essayer de compléter par des approches expertes (au niveau de l'élaboration du réseau des tâches notamment) les approches classiques utilsées aujourd'hui (méthodes Pert et Potentiels) en matière de planification.

Enfin, le développement des techniques d'acquisition des connaissances par apprentissage suggère de faire bénéficier "calepin" de ces acquis récents de la recherche. L'apprentissage est un domaine d'intérêt, aussi bien pour la recherche - comment peut-on modéliser et mettre en oeuvre des systèmes d'apprentissage - que pour l'industrie - comment peut-on améliorer la création de systèmes à base de connaissances (l'extraction d'expertise étant le goulot d'étranglement de la construction des systèmes experts alors qu'elle en constitue le coeur).

Parmi les systèmes construits pour l'apprentissage, les systèmes d'acquisition des connaissances à partir d'exemples permettent de n'utiliser l'expert qu'à travers ses compétences de terrain, résolvant un problème. Les architectes travaillant beaucoup à base d'exemples (notamment en ce qui concerne le calepinage), l'automatisation du traitement de ces exemples représenterait une avancée intéressante dans les domaines du temps de développement, de la fiabilité et donc du coût de tels logiciels génériques.

#### 21 - Les objectifs de l'application

35

a. è r

a

r

le e r Ιa u S. ė

S  $\mathbf{S}$ i.  $\mathbf{S}$ 'n 'n ls.

.s e. ın. S ŀυ h S łе

Cette recherche-développement a été effectuée dans le cadre de l'expérimentation 2e-2i portant sur l'opération "Nancy-Porte de Saint Max" (Construction de deux bâtiments de logements collectifs).

L'objectif de l'expérimentation menée visait, outre le nécessaire renforcement de la coordination entre maître d'ouvrage, entreprise, industriel-fabricant, et chantier, à utiliser l'informatisation des diverses études comme support d'optimisation de toutes les phases de conception-réalisation.

Le département "Recherche et Développement" de\_ 1 'entreprise CBC nous a donc confié la réalisation d'une application d ingénierie opérationnelle dans la phase de préparation et d'exécution du chantier .. le logiciel "Pano".

L'organisation du logiciel "Pano" sous-tendait de prêter une attention toute particulière à la superposition et- 1'interaction des differentes logiques de conception intervenant dans les etudes ae préparation et d'exécution.

C'est pourquoi il a été conçu sous forme d'options séquentielles ou non, de manière à:

-laisser une place à chaque type d'intervention (méthodes, corps

d'état secondaires, etc...), , , \_ -réaliser la synthèse de ces différents apports de prescriptions,

-dès le stade des études, pouvoir gérer le chantier avec le plus d'anticipation et le plus d'optimisation possibles des delais.

La dernière partie de la mission du CRAI dans le domaine de la souplesse d'utilisation du logiciel a été de paramétrer un c®rtai,IJ*> '* variables du programme qui l'"ouvrent" vers d'autres cypes à elud préfabrications, en fonction des méthodologies de travail du fabricant par exemple.

22 - Le calepinage détaillé du projet

A partir d'un pré-calepinage, réalisé par un programme quelconque (la société CBC avait alors choisi le module spéciaisé de Keops), ou interfacé avec lui, il s'agissait de définir sur CADDS STATION le calepinage définitif destiné aux industriels et au chantier.

- Le problème technique

Le pré-calepinage précise:

- une partition de 1'ensemble du bâtiment en composants industrialisés (fichier graphique) ,

- un certain nombre de caractéristiques pour chacun de ces éléments: - repérage par un code,

- dimension en 3D ( y compris ouvertures ),

- appartenance à certaines catégories ( façade d'un certain type, refend interne etc ... ),

- type d'extrémité ( correspondant à la logique du

noeud d'assemblage ),

- etc...

regroupées dans des fiches descriptives alphanumériques corrélées au fichier graphique général.

L'étude du calepinage définitif doit permettre:

- la modification des données précédentes: - dimensions,

- ouvertures, etc...

- l'adjonction d'informations complémentaires:

- éléments de modénature,

- profils exacts des extrémités déduits des types de noeud définis par le pré-calepinage,

- positionnement et nature des incorporations ( de second oeuvre ou nécessaires à la mise en place des outillages de pose et de sécurité ),

- position et dimensions des réservations ( second oeuvre ou outillages de pose et de sécurité ),

- appartenance à une zone correspondant à un découpage organisationnel du chantier (cycle de pose),

- rang de l'élément dans un ordre de pose défini pour chacune de ces zônes, matériels et matériaux de mise en oeuvre directement attachés à l'élément, etc...

Ces informations, selon leur nature, sont:

- soit définies à partir d'une logique d'ensemble avec vérification de cohérence ( pouvant induire des modifications ) relativement aux logiques élémentaires ( par exemple: incorporations et réservations pour les corps secondaires introduits sur plans mais devant obéir à des contraintes depositionnement attachées à chaque panneau ),

J,

- soit l'inverse, par exemple: incorporations et réservations pour les outillages de pose définies d'abord avec une logique de positionnement attachée à l'élément, la validation s'effectuant sur plan d'étage par vérification de la faisabilité de mise en oeuvre).

L'édition de la synthèse des informations est réalisée:

- sous forme de documents graphiques d'ensemble ( plans, coupes, élévations ) destinées principalement au chantier et au BET,

- sous forme de documents élémentaires ( fiches de définition des composants regroupant caractéristiques géométriques et propriétés ) destinés aux industriels,

- sous forme de récapitulatifs alphanumériques ( nomenclatures diverses regroupant certaines caractéristiques ou propriétés selon diverses modalités de tri ), par exemple: liste et dénombrement d'éléments appartenant à une même famille ( dimension, zone de pose, etc... )

- Le problème informatique

lа hé ģе

ξS

ın

נו

่เน

d

ત le

ė

ė

t

L'interface Keops/ Cadds Station:

-Formatage des fiches descriptives produites par le module de calepinage Keops pour l'exploitation Cadds définie ci-dessous.

-Création de "N Fig 3D" sous Cadds 4X à partir des fiches descriptives ASCII produites par Keops regroupant les caractéristiques géométriques et les propriétés des composants définies sous Keops.

L'enrichissement des données sur Cadds Station:

-Génération automatique de la base de données 3D du projet à partir des NFig de caractéristiques ou propriétés graphiques ou alphanumériques répétitives (par exemple: profils d'extrémité ou inserts pour matériel de pose).

-Mise au point d'une procédure de rétro-annotation du général vers l'élémentaire permettant la répercussion sur les "NFig" source de toutes les modifications ou informations complémentaires, graphiques et alphanumériques, saisies sur la base de données *3D* du projet (par exemple: insertion de symboles de réservations, modifications dimensionnelles...)

-Exploitation de la base de données 3D et des fichiers "NFig" pour des iitions adaptées aux besoins des différents intervenants (BET, entreprise de G-0, autres entreprises, industriels...)

Le transfert des données vers l'industriel:

-Etude de la faisabilité d'une interface alphanumérique entre les fichiers "NFig" Cadds Station et les entrées du logiciel de fabricationGIBAT (développé sur matériel HP 9000).

23 - L'exploitation du projet calepiné Préparation du chantier et Etudes d'organisation

Exploiter l'existence de bases de données définies précédemment pour assister 1'étude-méthodes de l'exécution du gros oeuvre et produire les documents de chantier correspondants ont constitué la deuxième partie de la recherche développement.

Les principales questions traitées par l'étude-méthodes sont les suivantes :

- mise en adéquation du calepinage avec la solution de levage des grues,

- définition du cycle de gros-oeuvre, c'est à dire des tâches journalières à enchaîner directement pour exécuter le gros oeuvre,

- décomposition du bâtiment en zônes de travail journalières correspondant à des cadences " objectif " pour les tâches critiques du cycle gros oeuvre. Ces cadences peuvent être exprimées en nombre d'éléments d'un certain type ( verticaux ou horizontaux ) à poser par jour, ou en m2 hors oeuvre. Les tâches critiques sont celles qui nécessitent un recours systématique à la grue, donc les tâches de pose des composants,

- définition d'un ordre de pose des composants à l'intérieur de chaque zône,

- cotation générale du bâtiment précisant la position des composants et des outillages de pose.

Cette étude qui peut induire des modifications sur le calepinage doit produire :

- des plans détaillés de l'ensemble du bâtiment, toutes tâches confondues, regroupant toutes les informations utiles à l'exécution du gros oeuvre,

- des schémas de pose quotidiens précisant pour chaque jour d<sup>u</sup> chantier les zones du bâtiment concernées par les différentes tâches du cycle, et récapitulant les quantités et les nomenclatures utile3 correspondantes (matériels, matériaux, main d'oeuvre ...) .

- un échéancier de pose de composants.

### 24 - Le logiciel "Pano"

#### - Principe

J

ur es de

e s

es

≱s

k s ŀи ŀе kτ հ⊥ ٤s

hе

.S

 $\mathsf t$ 

s lυ

ū ū  $\mathbf{s}$  Le logiciel 'PANO' a assuré, dans le cadre de la REX 2i2e, la gestion sur CaddStation des panneaux-murs calepinés. Il se situait alors en continuité directe avec le module de calepinage interactif interfacé au logiciel de CAO Personal Architect.

La configuration matérielle requise a été la suivante :

PC/AT équipé de Personal Architect Module de métré associé Module de calepinage interactif Logiciel de communication avec la CaddStation (KERMIT, FTP, ... en fonction du type de connexion entre les deux machines) CaddStation équipée de CADDS de base CADDS AEC (Visualisation) Module de gestion du calepinage 'PANO' Logiciel de communication avec le PC (KERMIT, FTP,  $\ldots$  ) Connexion physique entre les deux systèmes : câble série, Ethernet, ...

Les communications entre Personal Architect et 'PANO' sont unidirectionnelles et se font par l'intermédiaire de fichiers de métré produits par le premier nommé. Ces fichiers de métré seront transférés via un moyen quelconque (KERMIT, ... ) sur la CaddStation.

Il n'y a pas de retour d'information de la CaddStation vers le PC . le pré—calepinage effectué à 1'aide du module interfacé à Personal Architect constitue une première étape assurant le découpage de^ files de mur en panneaux préfabriqués, la CaddStation assurant la gestion du calepinage définitif destiné aux industriels et au chantier.

La description complète des panneaux pré-calepinés est inscrite dans les fichiers de métré produits par Personal Architect. Deux fichiers caractérisent les panneaux: le métré des panneaux proprement-dit (décrivant la géométrie de tous les panneaux d'un projet ou d une partie de projet) et le métré des ouvertures (caractérisant chaque trou dans les panneaux du fichier précédent).

Le noyau de la base de données des panneaux sûr CaddStation, est constitué de fiches descriptives individuelles (une fiche par panneau). Ces fiches, alphanumériques, contiennent l'ensemble des informations necessaires a la définition de chaque panneau (caractéristiques géométriques du panneau et de ses ouvertures éventuelles et informations non géométriques).

Un module de 'PANO' ( module 1) assure la création automatique de ces fiches individuelles à partir des données lues dans le métré de Personal Architect.

Ces fiches vont permettre de produire deux types de représentation graphique :

des vues en plan, dont le but essentiel est de vérifier la cohérence de l'agencement des panneaux entre eux (module 2);

des fiches de fabrication (destinées à l'industriel) représentant chaque panneau selon différentes vues sur une fiche standard au format A4 : vues en plan, coupes, élévation, ISO (module 4).

Le module 3 de 'PANO' va permettre d'éditer les fiches individuelles alphanumériques. La plupart des caractéristiques des panneaux et des ouvertures associées peuvent être modifiés. La mise-à-jour "semi-automatique" des plans 2D générés grâce à l'option 2 de 'PANO' pourra être effectuée.

Le module 5 de 'PANO' permet l'assemblage des panneaux tridimensionnels générés lors de la création des fiches de fabrication en vue de produire plans, coupes, élévations ou vues isométriques de l'ensemble ou d'une partie du projet.

Enfin, le module 6 de 'PANO' permet de gérer le chantier, il sera décrit de manière plus précise à la fin de ce rapport.

- Conventions de description

- Les fichiers de métré de Personal Architect

Les fichiers de métré produits par Personal Architect fournissent un certain nombre d'informations sur les panneaux. Ces informations étant souvent redondantes, une sélection a été effectuée.

Voici les postes-clé nécessaires pour caractériser panneaux et ouvertures:

```
Panneaux :
10 (Numérique: épaisseur du panneau
67 (Numérique): XI
68 (Numérique): Y1(PI extrémité gauche devant)
69 (Numérique): X2
    70 (Numérique): Y2(P2 extrémité droite devant)
71 (Numérique): X3
72 (Numérique): Y3(P3 extrémité droite derrière)
73 (Numérique): X4
    74 (Numérique): Y4(P4 extrémité gauche derrière)
76 (Texte): Code position intérieur
82 (Numérique): Hauteur réelle gauche
83 (Numérique): Hauteur réelle droite
86 (Numérique): Z bas gauche réel
97 (Numérique): Numéro de fiche DOC du panneau
104 (Texte): Nom du panneau
108 (Texte): Profil début
110 (Texte): Profil fin
112 (Texte): Profil haut
114 (Texte): Profil bas
120 (Numérique): Position éventuelle de l'empreinte refend 
122 (Texte): Nom de l'empreinte refend (ER, ERDV, ERDR)
```
Ouvertures :

49 (Numérique): Numéro de catalogue du symbole (Numérique) XG nominale du trou (Numérique) XD nominal du trou (Numérique) YG nominale du trou (Numérique) YD nominale du trou (Numérique) Longueur nominale du trou (Numérique) Hauteur gauche nominale du trou complet (Numérique) Hauteur droite nominale du trou complet (Numérique) Hauteur gauche nominale de l'allège complète (Numérique) Hauteur droite nominale de l'allège complète

- Les fiches descriptives individuelles

Ces fiches représentent la base de donnée des panneaux. Leur gestion est entièrement assurée par 'PANO' La différence fondamentale entre la représentation des panneaux par Personal Architect et celle par 'PANO' concerne l'orientation : Sous Personal Architect, on dispose des notions de devant/derrière permettant de déterminer une extrémité gauche et une extrémité droite (en regardant le panneau par le devant).

Dans les fiches individuelles de 'PANO', la détermination de l'orientation du panneau est différente : Le "devant" du panneau correspond au coté où se trouvent les sabots et étais. On détermine alors un début (coté gauche en regardant la face du panneau où sont les sabots et étais) et une fin.

Ainsi, pour un panneau de façade, le devant correspond à l'intérieur et le derrière à l'extérieur (les sabots et étais sont toujours du coté intérieur). . Ce choix permet une normalisation de la représentation du panneau sur les fiches de fabrication.

Les fiches individuelles de métré sont formatées de la manière suivante :

Chaque poste de description comprend un libellé sur 12 caractères maximum et des quantités numériques ou des valeurs alphanumériques associées.

Voici les postes définissant le panneau :

NOMPANNEAU : (Texte) Nom du panneau (poste 104 du métré de Personal Architect) NOMPART : (Numérique) Nom de la Part Cadds (poste 97 du métré de P. A.) ORG : (Numérique x 3 : X Y Z) , ^ *-, a* Origine du panneau. Sommet d'un polygone virtuel englobant le panneau. Calculé en fonction de P1 à P4<br>ANGLE (Numérique x 3 : Angle Cos\_Angle Sin\_Angle) ANGLE

26

hce

 $\overline{\phantom{a}}$ 

ΙA4

nt

les les ur

 $^{\circ}$ 

 $\overline{1s}$ 

re he

li t

հո ht

Orientation du panneau. Calculé en fonction de PI et P2. PI P2 P3<br>P4 : (Numérique x 3 : X Y Z) Coordonnées des 4 points formant le polygone plan du panneau (coordonnées dans le repère du panneau). Calculé en fonction des postes 67 à 74 du métré. EPAISSEUR : (Numérique) Epaisseur totale du panneau. Poste 10 du métré de P. A. LNG : (Numérique) Longueur totale hors-tout du panneau. Calculé en fonction de PI à P4. HAUT: (Numérique x 2 : Hauteur début Hauteur fin) Hauteur de début et de fin du panneau. Postes 82 et 83 du métré de P. A. PROFHOR : (Texte x 2) Profil horizontal : de début et de fin du panneau (sur 30 caractères maximum chacun). Postes 108 et 110 du métré de P.A. PROFVERT : (Texte x 2) Profil vertical : bas et haut du panneau (sur 30 caractères maximum chacun). Postes 112 et 114 du métré de P.A. : (Numérique x 4 : Angle X Y Z) Sabot ETAI : (Numérique x 4 : Angle X Y Z) Etai NBOUV : (Numérique) Nombre d'ouvertures du panneau. DERNIER poste de la description du panneau Pour chaque ouverture : NUMCATSYMB : (Numérique) Numéro de catalogue du symbole de l'ouverture. Poste 49 du métré de P.A. DIO : (Numérique) distance entre l'origine du panneau et le coté gauche de l'ouverture-Calculé à partir des postes 71 et 73 du métré de P.A. LNG : (Numérique) Largeur de l'ouverture. Poste 79 du métré de P.A. ALLEGE : (Numérique) allège du trou (postes 82 = 83 du métré de P.A.) HAUT: (Numérique x 2 : Hauteur\_début Hauteur fin)

hauteurs gauche et droite du trou. Postes 80 et 81 du métré de P.A.

27

25 - Les fonctionnalités de "Pano"

 $\overline{\phantom{a}}$ 

one  $e<sub>n</sub>$ 

es-

hıım

au

 $e.$ 

Le logiciel est stocké sous 'cadds/parts'. Il est constitué des fichiers binaires (exécutables) suivants :

pano: menu principal nvmetre : option 1 de 'PANO' graph2d : option 2 de 'PANO' edit2d : option 3 de 'PANO' fiche3d : option 4 de 'PANO' assemble3d : option 5 de 'PANO' Gchantier : option 6 de 'PANO'

Les fonctionnalités sont accessibles à partir d'une succession de menus arborescents. Voici le premier menu apparaissant au lancement du programme (lancement depuis le directory 'cadds/parts') :

Choix 1 : Créer des fiches descriptives individuelles : Cette option va permettre de lire les fiches^ de métré fournies par Personal Architect (et transférées sur CaddStation) et génère une fiche descriptive individuelle pour chaque panneau.

> Choix 2 : Créer un plan 2D : Cette option va permettre d'insérer dans la Part active courante le graphisme 2D du plan de un ou plusieurs panneaux.

> Choix 3 : Editer une fiche descriptive individuelle : Cette option va permettre de modifier un panneau de^la base de données en modifiant la fiche individuelle qui lui est associée. Les panneaux 2D de la Part courante pourront éventuellement être mis à jour à l'issue des modifications.

> Choix  $4$  : Réaliser les fiches de fabrication : Cette option va permettre de générer la fiche de fabrication de un ou plusieurs panneaux en en créant le graphisme 3D.

> Choix  $5$  : Créer un plan, une coupe, une élévation  $3D$ , etc : Cette option va permettre d'utiliser la base de données 3D générée par le choix 4 pour produire des documents tels que plans, coupes, façades, isométries par assemblage de un ou plusieurs panneaux dans la Part active courante.

Choix 0 : Quitter le programme Fin du programme et retour sous Unix ...

### **1 )** Créer des fiches descriptives individuelles.

Comme il a déjà été dis plus haut, le noyau de la base de données des panneaux est constitué de fiches descriptives individuelles. Ces fiches sont produites automatiquement par cette première option du logicie 'PANO'.

La première phase du travail va consister à transférer les fiches de métré produites par Personal Architect sur CaddStation. Ce transfert pourra s'effectuer par exemple avec KERMIT (voir procédure de transfert en annexe). Le ou les fichiers transférés seront placés dans le directory \_mkeops.

Le métré de P.A. fournit un seul fichier (fichier de description des panneaux) si les panneaux traités n'ont pas d'ouvertures. Si au moins un panneau dispose d'ouvertures, on dispose alors de  $2$ fichiers de métré (fichier de description des panneaux et fichier de description des ouvertures).

Tous ces fichiers devront avoir l'extension '.met' (en minuscule)

Le programme va commencer par afficher les liste des fichiers de métré disponibles dans le répertoire ' mkeops'. Puis un prompt invit<sup>e</sup> l'opérateur à entrer le nom du fichier de description des panneaux (sans l'extension '.met').

Si l'opérateur répond par un simple <RETURN> sans donner de nom de fichier, le programme revient au menu principal. Sinon, le programme invite alors l'opérateur à entrer l'éventuel nom du fichier d<sup>es</sup> ouvertures. Sil n'y a pas de fichier de métré des ouvertures associé <sup>a</sup> celui des panneaux, répondre par un simple <RETURN> sinon entrer le nom du fichier.

La génération des fiches descriptives individuelles commence alors. Le programme commence par formater le fichier (il en enlève toutes les lignes blanches).Puis sont générées les fiches de métré individuelles.

Divers messages renseignent l'opérateur du bon déroulement du transfert. De même, les 'défauts' éventuels du fichier de métré sont indiqués. A la fin du transfert, on se retrouve au menu principal de 'PANO' apr<sup>es</sup> avoir tapé <RETURN> à l'invite :

2) Créer un plan 2D

Cette option va permettre de générer une vue en plan rapide de un <sup>ou</sup> plusieurs panneaux. Ceux-ci sont représentés avec :

- \_le dessin exact des profils des extrémités
- \_la position de l'isolation (le cas échéant)
- \_la position des ouvertures
- le nom du panneau et celui des différents profils
- \_les sabots et étais nécessaires à sa pose

\_quelques lignes de cote : angle des étais, localisation des sabots  $e^{\mathsf{t}}$ étais, localisation des ouvertures.

La répartition des LAYERS utilisés est la suivante : 0 : Origine de la NFIG locale átré : Cote des angles des étais ırra 2 : Cote de la localisation des sabots en 3 : Cote de la localisation des étais ory 4 : Cote de la localisation des ouvertures 9 : Nom du panneau 10: Plan. Traits forts des 11: Plan. Traits fins 15: Plan. Nom des profils. Traits forts  $e^2$ 16: Plan. Nom des profils. Traits fins de 110: Origine des sabots 111: Sans intérêt 112: idem 113: Vue en plan des sabots 115: Origine des étais 116: Sans intérêt tré 117: idem ite 118: Vue en plan des étais ans C'est à partir de ce plan rapide que sera testée la cohérence de de l'agencement des différents panneaux. mme des Le plan sera réalisé en 3 étapes : é à L'opérateur sélectionne les panneaux à représenter (panneaux choisis du dans la liste proposée) (VOIR Annexe D) Le logiciel génère automatiquement un EXEC FILE Cadds appelé 'nfp' (NFig Le nes Plan)<br>
Génération des panneaux sous CADDS dans la Part Active courante. Les contraintes sur la Part sont les suivantes : Unités CM, une seule vue de CPL TOP active (blanchir toutes les autres vues le cas échéant), CPL TOP<br>sélectionné, la vue doit occuper tout le Draw. ŗt. sélectionné, la vue doit occuper tout le Draw. the serve avenue ou prompt kès Si toutes ces conditions sont remplies, lancer EXEC FILE NFP au prompt de CADDS. 3) Editer une fiche descriptive individuelle Cette option permet d'effectuer un certain nombre de manipulations sur un<br>ou plusieurs panneaux : les modifications affecteront uniquement les  $\circ$ u fiches descriptives individuelles mais la mise à jour de la Part 2D courante est possible en fin de session de modification. Un sous-menu permet de sélectionner l'opération à effectuer et - Inverser un panneau Cette option permet d'inverser le coté où se trouvent les sabots et étais d'un panneau. Elle n'a de sens que sur un panneau intérieur.

30

 $\overline{\phantom{a}}$ 

Dans un premier temps, l'opérateur sélectionne un ou plusieurs panneaux à inverser, puis le logiciel effectue les modifications nécessaires dans les fiches descriptives. Concernant les profils de début et de fin, la gestion de la non symétrie est assurée. C'est-à-dire qu'un profil nommé 'JAE' doit être renommé 'JAI', lorsqu'on inverse le panneau. La correspondance est lue dans un fichier nommé 'symetrie.dat'; fichier contenant la liste des profils non symétriques et leur profilassocié.

Ex.: gibat/180/symetrie.dat

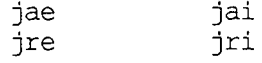

Ce fichier est créé par l'utilisateur.

- Manipuler un panneau

Après avoir sélectionné cette option, l'opérateur est invité à choisir  $1$ panneau dans la liste. Puis apparait le sous-menu suivant :

Le titre du menu affiche le numéro du panneau en cours d'édition.

Le choix 1 permet de déplacer l'un ou l'autre des 2 sabots. Le logiciel affiche la localisation de chaque sabot puis demande les nouvelleS localisations. Si l'opérateur n'entre pas de nouvelles valeurs (simple <RETURN> au prompt), le lociciel conserve les précédentes.

Le choix 2 permet de modifier les étais. La localisation et l'orientation peuvent être modifiés selon la même procédure que pour les sabots.

Le choix 3 permet de modifier le nom d'un ou de plusieurs des 4 profil<sup>5</sup> affectés au panneau (début, fin, bas, haut). Aucune vérification n'est faite sur le nom du profil entré. S'il n'existe pas, à la génération du graphisme (2D ou 3D) il sera remplacé par <sup>un</sup> profil "droit" (de nom 'inconnuh' ou 'inconnuv').

Le choix 4 permet de rallonger ou de raccourcir le panneau en jouant sur son début. Une nouvelle origine du panneau est alors calculée. L'opérateur doit entrer la valeur de l'allongement (valeur positive en caS d'allongement ou valeur négative en cas de raccourcissement).

Le choix 5 permet de rallonger ou de raccourcir le panneau en jouant sur la fin de celui-ci.

Le choix 6 permet de modifier la hauteur du début et de la fin d<sup>u</sup> panneau.

Le choix 7 permet de déplacer le panneau. Les coordonnées de l'origine du panneau sont affectées de même que l'orientation (les valeurs correspondent au repère absolu du projet).

Le choix 0 permet de revenir au menu d'édition des panneaux. Si le panneau courant a été modifié, le logiciel demande à l'opérateur s'il veut |x à effectuer la mise à jour de la fiche descriptive individuelle. Si les l'opérateur répond par la négative, les modifications effectuées ne seront ion pas répercutées sur la fiche et seront donc perdues. oit est des - Manipuler une ouverture d'un panneau Après avoir sélectionné cette option, l'opérateur est invité à choisir 1 panneau dans la liste qui lui est proposée. Puis il doit choisir une ouverture parmis celles que contient le panneau. Le programme affiche la liste des ouvertures ainsi que leurs caractéristiques; l'opérateur sélectionne une ouverture par son numéro. Puis apparaît le sous-menu suivant : Le choix 1 permet de changer le numéro de catalogue du symbole. Aucune vérification n'est faite sur le nombre entré. r 1 Le choix 2 permet de changer la longueur de l'ouverture - Le choix 3 permet de déplacer l'ouverture Le choix 4 permet de changer l'allège de l'ouverture Le choix 5 permet de changer la hauteur de l'ouverture (hauteur de début et hauteur de fin) \_ Le choix 0 permet de revenir au menu d'édition. N.B. : L'opérateur doit veiller à la cohérence de la localisation des εl différentes ouvertures dans le panneau, le logiciel n'effectuant aucun es. b1e test. et - Revenir au programme principal es

**Contract of the Contract of the Contract of the Contract of the Contract of the Contract of the Contract of the Contract of the Contract of the Contract of the Contract of the Contract of the Contract of the Contract of t** 

 $1s$ 

te μn

μr υr þS.

υr

du

he r S Une liste des panneaux modifiés durant la session est automatiquement tenue à jour. Ainsi, le cas échéant, avant de revenir au programme principal, il est possible de modifier la Part active contenant les panneaux 2D pour la mettre à jour.

L'opérateur est invité à blanchir toutes les vues sauf une qui doit occuper tout le Draw, avant de lancer : 'EXEC FILE NFP' sous CADDS.

## 4) Réaliser les fiches de fabrication

 $_{\alpha}$  de réaliser les fiches de fabrication sous la Cette option va permettre de realiser tour contiendra un ensemble de forme d'une Part CADDS par panneau. Cette Part contiendra un ensemble de vues représentant le panneau :

\_en plan \_en coupes (une coupe par ouverture) \_en isométrie

Par ailleurs, ces vues sont cotées.

x i - . *.y-* a opipctionner un ou plusieurs panneaux dans la L'opérateur est invite a selectionne des fiches descriptives liste. La liste proposée correspond à l'ensemble des fiches descriptives

32

individuelles disponibles sous 'cadds/parts/\_mkeops', déduction faite des fiches de fabrication déjà existantes.

Ainsi, pour refaire la fiche de fabrication d'un panneau, il faut explicitement effacer (détruire) sa fiche à l'aide de "rm -r <numéro du panneau> <RETURN>" sous Unix ou "DELete PArt <numéro du panneau> <RETURN>" sous CADDS avant de lancer cette option de 'PANO'

Le logiciel génère alors un Exec File appelé 'nff' (NFig Fiche) qu'il faudra lancer sous CADDS en dehors de toute Part active.

#### 5) Créer un plan, une coupe, une élévation 3D, etc

Cette option du menu principal permet d'assembler dans une même Part un ou plusieurs panneaux 3D. La sélection des layers affichés permet de visualiser tout-à-tour les différentes représentations.

L'opérateur sélectionne la liste des panneaux à assembler. Le programme génère le ficher 'pj3d' (PRojet 3D) à lancer sous CADDS dans une Part active par la commande :

'EXEC FILE PJ3D'

Le programme insère alors les différents panneaux sélectionnés puis n'affiche que les LAYERS correspondant au type de représentation souhaité:

Vue en plan: 9, 10, 11, 113, 118 Vue en coupe: 20, 21, 30, 31, 40, 41, 50, 51, 60, 61, 111, 116 Vue en élévation: 70, 71, 72, 75, 76, 78, 79, 112, 117 Vue en isométrie: 8, 9, 111, 116

#### 26 - La gestion du gros oeuvre depuis "Pano"

Ce module a pour but de faciliter la gestion du chantier, et d'éditer des plans journaliers correspondant à l'état de ce chantier pour un j<sup>our</sup> donné.

L'aide aux études méthodes et à la gestion-optimisation du chantier <sup>a</sup> nécessité le développement d'un module complet d'assistance numérique et graphique: l'option 6 de Pano a été conçue d'une part afin de pouvoir connaître, prévoir, l'état exact du chantier dans son cycle de gros-oeuvre pour un jour donné, et d'autre part pour obtenir des sorties graphiques journalières destinées aux équipes exécutantes: chaque chef d'équipe dispose d'un plan journalier sur lequel seules les informations le concernant sont répertoriées, et auxquelles un graphisme particulier est associé.

Le cycle de gros-oeuvre de l'entreprise réalisant l'ouvrage se décompose sur 6 jours. Ces 6 jours représentent le temps nécessaire alloué à la réalisation d'un étage, quelle que soit l'importance de celui-ci. Chaque

des | équipe de main d'oeuvre exécute les six tâches de base associées aux zones, elle se déplace donc sur l'étage complet pendant les six jours du cycle.

Les six tâches élémentaires sont:

hut **du**

 $\mathcal{O}^{\mathfrak{U}}$ de

me ırt

his é:

les تتلفا

a let ίr re es pe 1e st

se μa h1e

-Traçage sur la dalle de l'implantation des panneaux-murs -Pose des panneaux et alignements horizontaux-verticaux il -Matage des joints entre panneaux -Etaiement des prédalles -Pose des prédalles -Bétonnage de la dalle devant recevoir l'étage suivant

Le module se décompose en trois parties principales qui utilisent directement les bases de données graphiques constituées par l'ensemble des figures de bibliothèques ("Nfig ail" Cadds) générées par "Pano-option 4" (fiches de fabrication des panneaux).

> L'utilisation de cette option est similaire à celle des options précédentes, le programme générant des fichiers exécutables sous Cadds.

Le seul préalable à l'appel de cette option est la présence sous le directory cadds/parts de toutes les fiches de fabrication (Parts Cadds) de tous les panneaux des étages à traiter.

#### **- npscriptiont**

A l'appel de l'option Gestion de chantier, trois sous-menus sont disponibles :

- Sous-menu 1: découpage d'un étage en zones de travail.

Le programme demande d'entrer le nom du fichier de zonification sur l'étage considéré.<br>L'entrée des panneaux dans les 6 zones de travail de l'étage se fait avec le module de sélection habituel de "Pano", à l'aide de la même syntaxe.

**Le résultat de cette entrée de données est un fichier texte cadds/parts/\_chantier. Il regroupe, pour chaque zone de 1 a 6, les numéros** des panneaux sélectionnés.

Le module traitant deux étages simultanément (étage courant et étage<br>suivant), il est nécessaire de découper tous les étages du bâtiment à traiter, étage par étage, en zones de travail. On indiquera par la suite **au programme le nom de l'étage courant et de 1 étage suivant.**

**- sous-menu 2: Modification de la zonification d'un étage:**

**la nmaramme affiche, en fonction de l'étage en A l'appel de ce sous-menu, le prugrme utic^** cours de traitement, l'état de la zonification actuelle.

Les 3 options alors disponibles permettent de modifier cet état en ajoutant, supprimant, modifiant (=ajouter+supprimer) un panneau dans une<br>zone, ceci afin de ne pas obliger l'utilisateur à resaisir toute <sup>la</sup> zone, ceci afin de ne pas obliger zonification si celle-ci est incorrecte.

La quatrième option permet le contrôle du travail en cours. Le programme propose à la sortie d'enregistrer ou non les modifications apportées à la zonification.

- Sous-menu 3: Edition des plans pour le chantier.

Deux cas peuvent se présenter: on démarre l'édition des plans pour un nouveau chantier, ou on traite un chantier en cours:

-La première option affichera l'état du chantier tel que l'utilisate<sup>ur</sup> l'aura laissé lors de la dernière cession ayant utilisé le programme:

Apparaissent successivement le nom donné au chantier en cours, le dernier jour traité lors d'une utilisation antérieure, le nom de l'étage courant/ la liste des tâches dans chacune des zones pour ce jour.

Lorsque le cycle de gros-oeuvre se trouve à cheval sur deux étages, le programme affiche séparement l'état de ces deux étages et les tâches en cours.

Les options suivantes permettent de controler l'état futur ou passé du chantier, et la sortie des plans correspondants en lançant un Exec File sous Cadds.

-La deuxième option (nouveau chantier) demande à l'utilisateur de nommer le chantier à créer, et de rentrer successivement les deux premiers étages à construire.

Le programme génère alors deux Exec File à lancer sous Cadds (sans avoir au préalable activé une Part): un pour chaque étage.

*Aq S* Ces exécutables reconstituent la base de données complète de chacun ^ étages en insérant les figures nodales des panneaux 3D, en supprimant to le graphisme 3D, et en transférant les entités constitutives de chaque panneau (lignes, textes, figures nodales, cotations...) sur des layers prédéfinis, en fonction de la zone où se trouve le panneau.

Les Parts ainsi créées et sauvegardées ont pour nom < nom de l'étage> Base. Ces Parts Cadds de base seront ensuite appellées lors de l'édition des plans journaliers, le programme générant alors un exécutable par jour et par étage. Cet exécutable appellera la Part de base en mettant les layers en écho ou pas, en fonction du type d'information nécessaire à chaque tâche.

Les Draw des Parts journalières comportent des tableaux où peuvent être inscrits les récapitulatifs du matériel nécessaire au chantier, etcartouche.

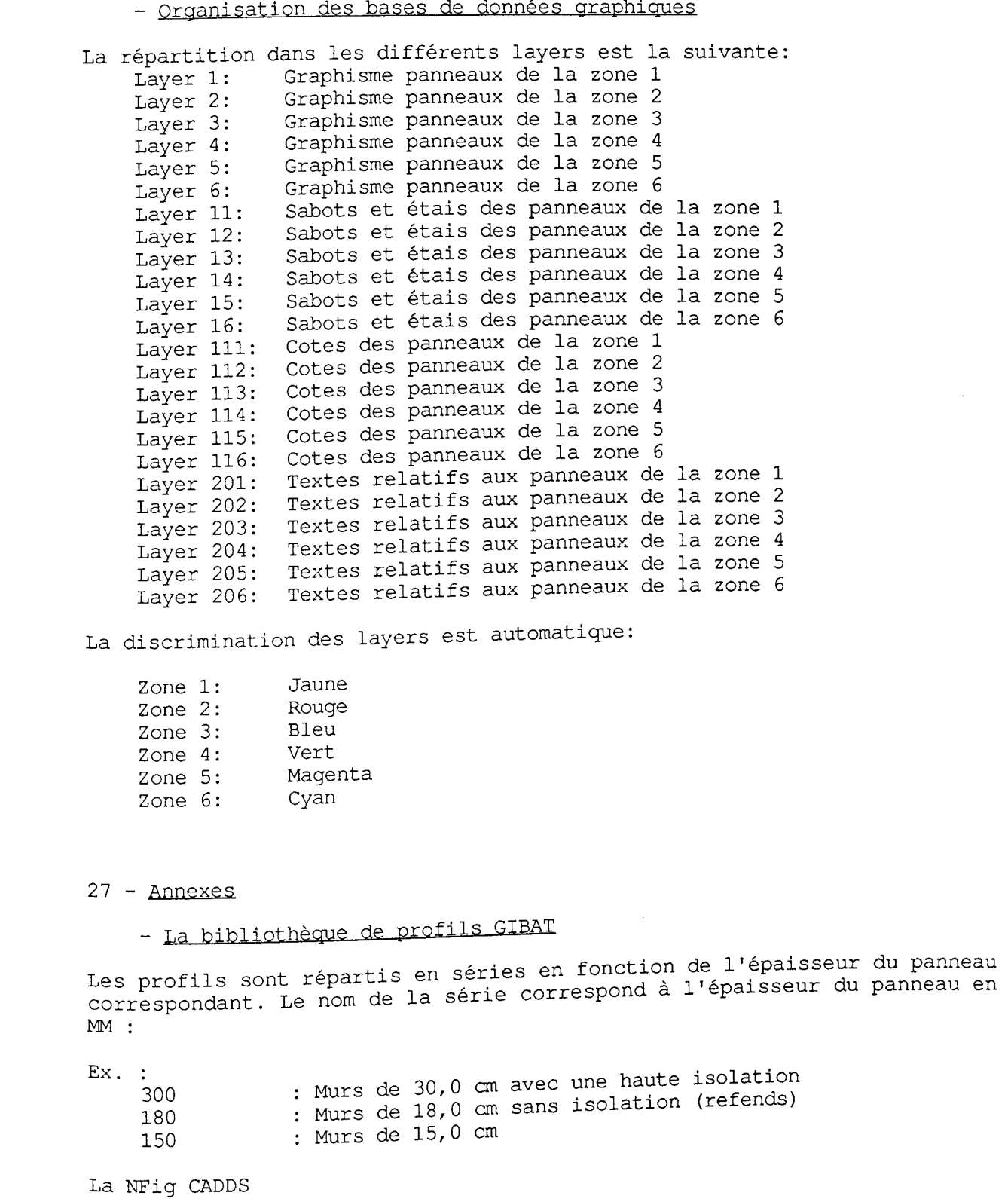

en une la |

unine à la

- un

euï

 $\frac{1}{\alpha}$ 

lien irit /

l 1e en

> du iie

 $\frac{1}{4}$ 

men geS

oir

*3e s* 0ut gue er<sup>s</sup>

**se**des et =rs jUe

:re un

36

 $\hat{\mathcal{A}}$ 

Les profils sont des figures de bibliothèque créées sous **CADDS et** sauvegardées en NFig régulières ('EXIT PAR F NFIG') Elles sont stockées dans le directory 'gibat' Ex. : gibat/300/jd

gibat/180/jr gibat/150/th

et respectent les conventions suivantes :

\_Origine en ( 0 , 0 , 0 ) Layer  $0 =$  contour (Traits forts) Layer  $1 =$  isolation et/ou éléments de détail (Traits fins) \_Orientation : profils horizontaux : axe des 'x' = prolongement du panneau

axe des 'y' = épaisseur du panneau \_jprofils verticaux : axe des 'z' = prolongement du panneau axe des 'y' = épaisseur du panneau

La face intérieure du panneau est située en y=0, le panneau s<sup>e</sup> trouvant du coté des 'y' positifs. \_2 CNod sont positionnés en vis-à-vis, l'un sur la face intérieur6' l'autre sur la face extérieure et permettent de définir les dimensions hors-tout du panneau.

Le fichier 'doc'

Par ailleurs, à chaque profil est associé un fichier 'doc' (situé dans le même répertoire que le ' pd' et la '\_nfig' du profil associé). Ce fi<sup>chier</sup> contient les éléments suivants :

\_Distance entre l'origine de la figure et le point de dimension hors-t<sup>out</sup> (distance entre l'axe formé par les 2 CNod et l'origine de la figure) \_Coordonnée 3D des points de connexion :

\_Les deux points extrêmes (intérieur puis extérieur)

éventuellement les points de connexion de l'isolation.

*£* **J** 1 **S** Fichiers 'jvr.dat', 'jvrer.dat' et 'jvs.dat' associés aux prOi-Jvariables:

*Ce* Parmi les profils proposés par GIBAT, un certain nombre sont variablessont les JVR, JVRER et JVS en série 300. Ils sont proposés avec différents angles d'about :

jvs : 60°, 67°30, 75° jvr & jvrer : 105°, 112°30, 120°

 $f_1$ <sup>1</sup> Une table a été générée associant un angle d'about à son P<sup>roir</sup> correspondant :

gibat/300/jvs.dat : tables des angles variables saillants gibat/300/jvr.dat : table des angles variables rentrants gibat/300/jvrer.dat : idem avec empreinte refend.

----

Procédure de création d'un nouveau profil

Création de la NFig CADDS :

ACT PART GIBAT.<série>.<nom du profil> MUNIT CM ACT DRAW .....

. . . . . . . EXIT PART F NFIG

Création du fichier 'doc' associé (à l'aide d'un éditeur de textes comme 'vi' par exemple).

S'il s 'agit d'un profil variable, l 'insérer dans le fichier 'jvr.dat', T jvrer.dat' ou 'jvs.dat' correspondant.

 $\overline{\phantom{0}}$ 

s et

se

 $_{\mathtt{ire}}$ ,  $_{\mathrm{ions}}^{\mathrm{rms}}$ 

|<br>5 le hier

 $_{\textrm{out}}$ 

 $115$ 

 $\mathcal{C}^e$ 

 $f11$ 

Tp s nrofils des ouvertures ne disposent pas de CNod. Le fichier 'doc' a contient que les coordonnées des points de connexion. Il est donc interdit de choisir ces profils pour les extrémités de panneaux.

- Répartition des Layers 0 Origine de la Nfig Ail 1 - 7 Non utilisés ==> cotes modèles 1 Cote des angles et des étais (panneau 2D) 2 Cote des sabots (panneau 2D) 3 Cote des étais (panneau 2D) Cote des ouvertures (panneau 2D) 8 Volumétrie du panneau Nom du panneau sur la face supérieure 10 Plan. Traits forts<br>11 Plan. Traits fins 11 Plan. Traits fins<br>12 Plan. Traits invi Plan. Traits invisibles 15 Plan. Nom des profils. Traits forts 16 Plan. Nom des profils. Traits fins 17 Plan. Nom des profils. Traits invisibles 18 Centre de gravité. Origine et graphisme plan<br>19 Centre de gravité. Graphisme facade 19 Centre de gravité. Graphisme façade<br>20, 30, 40, 50, 60 Coupe. Traits forts 20, 30, 40, 50, 60 Coupe. Traits fort: 21, 31, 41, 51, 61 Coupe. Traits fins 22, 32, 42, 52, 62 Coupe. Traits invisibles 25, 35, 45, 55, 65 Coupe. Nom des profils. Traits forts 26, 36, 46, 56, 66 Coupe. Nom des profils. Traits fins 27, 37, 47, 57, 67 Coupe. Nom des profils. Traits invisibles 70 Façade extérieure Ouvertures sur la façade extérieure 72 Nom du panneau sur la façade extérieure 75 Façade intérieure Ouvertures sur la façade intérieure 78 Ouvertures normalisées<br>79 Numéro de cataloque Numéro de catalogue du symbole de chaque ouverture et dimensions normalisées 90-119 Non utilisés ==> Inserts de second oeuvre 110 Origine des sabots 111 Volumétrie des sabots 112 Vue en façade des sabots 113 Vue en plan des sabots 115 Origine des étais 116 Volumétrie des étais 117 Vue en façade des étais 118 Vue en plan des étais 200 Cotes, cadre, nom du panneau (entités draw)

 $\overline{\phantom{0}}$ 

39

Commandes de sélection d'un ou plusieurs panneaux dans une liste

Dans la plupart des modules du logiciel, l'utilisateur peut être amené à sélectionner un ou plusieurs panneaux dans une liste. La sélection s'effectue de la manière suivante :

1/Le programme affiche une liste de panneaux dans laquelle l'opérateur devra faire son choix; 2/Puis s'affiche un prompt l'invitant à taper une des commandes suivantes:

>1 : affiche la liste des panneaux sélectionnés >t : affiche la liste de tous les panneaux (avec une marque représentée par un astérisque pour les panneaux sélectionnés) >f : termine la sélection et permet au programme de traiter les panneaux sélectionnés >q : quitte sans sélectionner de panneaux >a xxxx [,yyyy] : ajoute un ou plusieurs panneaux dans la sélection >a xxxx - yyyy : ajoute la suite de panneaux situés entre les deux bornes incluses dans la sélection sélectionne tous les panneaux enlève un ou plusieurs panneaux de la sélection >a tout >e xxxx - yyyy : enlève la suite de panneaux situés entre les deux bornes incluses de la sélection >e tout : enlève tous les panneaux de la sélection >e xxxx [,yyyy ]

l9

Directory de travail (dans lequel lancer 'PANO') : <user>/cadds/parts ou /usr3/cadds/parts ou ......... C'est le directory dans lequel se trouvent toutes les Parts de CADDS. Arborescence des fichiers cadds/parts/\_bcd/nfp: Exec File générant le graphisme plan de un ou plusieurs panneaux nff: Exec File générant les fiches de fabrication de un ou plusieurs panneaux pj3d: Exec File générant l'assemblage de un <sup>ou</sup> plusieurs panneaux 3D. \_src/\*.c: Fichiers sources de 'PANO' \*.h: idem makefile: idem \_mkeops/\*.met: Fichiers de métré issus de Personal Architect \_fiche/\*.met : Base de données des panneaux. Fiche3 descriptives individuelles pano : Fichier exécutable de 'PANO' nvmetre : idem<br>xraph2d : idem graph2d : idem<br>edit2d : idem edit2d : idem<br>fiche3d : idem fiche3d assemble3d: idem gibat/300/\*: bibliothèque de profils 300 mm 180/\*: bibliothèque de profils 180 mm 150/\*: bibliothèque de profils 150 mm xxx/\*: idem en xxx mm gibat/xxx/symetrie.dat: couples de profils symetriques gibat/xxx/jvs.dat gibat/xxx/jvr.dat gibat/xxx/jvrer.dat: profils variables sabot: sabot; NFig CADDS etai: étai; NFig CADDS cdg: Centre de gravité; NFig CADDS xxxx: Part CADDS du panneau N° xxxx

41

- Environnement de travail sur CaddStation

#### 28 - Conclusions

 $\mathcal{O}^{\mathsf{U}}$ 

de

ou

hes

Le logiciel "Pano" a été expérimenté avec succès dans le cadre de la REX 2i2e (MELTM).

En outre, nous avons pu montrer, grâce à "Pano", qu'il était possible de supprimer les contraintes de dimensionnement, habituellement inhérentes aux technologies industrielles, lors de la conception architecturale, sans compromettre les gains de productivité industrielle attendus de cette technologie.

"Pano" est actuellement réécrit pour fonctionner à partir de n 'importe quel programme de calepinage élémentaire (en particulier les programmes spécifiques générés par "Calepin") et dans un environnement PC compatible. Mais, surtout, ce travail a incontestablement ouvert une voie de recherche prometteuse sur 1 '"élémentisation" du projet comme base de connaissances et sur le développement d'outils informatiques, classiques et experts, en amont et en aval du projet.

 $\frac{1}{2}$ 

### *Volume 2 : Recherches en synthèse d 'image*

### **1 / SPECIFICITE DE LA SYNTHESE D'IMAGE DANS LE DOMAINE ARCHITECTURAL**

L'expérience montre que l'architecture et l'urbanisme présentent, par rapport aux autres domaines, des spécifités dues à leurs particularités de conception, de visualisation et de réalisation.

### 11 - Le champ de la conception

Sans vouloir entrer dans le détail des spécificités de la conception architecturale par rapport aux autres domaines ressortissant des sciences de la conception, il faut bien reconnaître quelques différences importantes:

\* Le processus de conception architecturale est un processus de réduction d'incertitudes marqué par:

- une emploi massif de la représentation graphique,

- un important travail de coordination et de maintien de cohérence sur des domaines multiples et variés (voir les échelles architecturologiques de

P. BOUDON),<br>- la possibilité à tout moment de remise en cause partielle et même totale du projet déjà conçu, validé ou non.

On remarque que le processus de conception architecturale est une extension du processus général de conception, considéré comme un processus de transformation, une suite de changements de spécifications. La notion de spécification n'est adaptée en conception architecturale que dans les phases E f f i c i e n t bien définies pour l 'architecte, c'est **a** dire par exemple dans les **domainea'relatifs à l'ingénierie, au contrôlede** personnalisée de documents. L'indéterminisme de certaines phases du processus, r rue de l'objet par simulations, ainsi que la complexité, tant dos chiets que de leur préhension, freine toute formalisation ou pour le moins demanderaient des efforts de formalisation incompatibles avec la dynamicité de la conception.

\* Les objets manipulés par l'architecte sont des objets complexes, très riches du point de vue sémantique, bien ou mal définis, de toute taille, toute forme, toute composition et sujets à des représentations dont la multiplicité ITTE TO COMPOSITION CO SUPPOSITION A NOU IMPLICATION NON LA MULTIPILITE<br>intervient tant sur le mode de représentation (quantité d'informations,<br>graphique,...) que sur le niveau de représentation (quantité d'informations, précision variable, flou, échelles variées, ...).

\* La manipulation des objets (création, modification, suppression) est précédée dans un premier temps par le choix d'un objet, puis par une étude destinée à déterminer une "pertinence de la mesure" pour celui-ci. Cette mesure pertinente est le résultat des operations de ont objet avec d'autres objets par architecturologiques et de congruence de cet objecta le biais de la mise à l'échelle.

\* Une production architecturale multi-média (textes, dessins, ...) qui répond <sup>à</sup> des règles paramétrées par:

- le temps (aux divers stades de présentation des documents),

- le destinataire (client, jury, entreprises, bureau d'études, ...) , - la fonction du support de l'information (fonctions heuristique,

présentative et technique du dessin), - et le niveau de définition (degré de précision, quantité vari<sup>apio</sup> d'information, échelles cartographique, ...).

### 12 - Le champ de l'instrumentation

Par instrumentation nous entendons la phase qui consiste à rendre le proje<sup>t</sup> réalisable par des études techniques, financières, et par la réalisation des plans nécessaires à son édifications. Il ne faut pas considérer cette phase comme extérieure à la phase de conception du projet, mais bien au contraire inclue. En effet, on ne peut pas envisager sérieusement que les études techniques et financières soient faites après la phase de conception du projet. Elles sont au contraire suffisamment importantes pour devoir être intégrées dès la phase de diagnostic dans le processus de conception architecturale. Elles sont des préoccupations clés qui déterminent fortement les hypothèses de conception et la faisabilité du projet.

Nous pouvons néanmoins retenir de cette phase la production graphique laquelle elle renvoie. Cette production est composée de documents plus ou moins normalisés quant au contenu (mais non pas quant à la forme), c'est à dire des informations minimales à présenter en fonction des phases de conception *h* ponctuent le travail de l'architecte. Ils constituent en fait une exploitation graphique des résultats de la conception à des moments clés codifiés par je législateur. Cette phase est le domaine privilégié d'intervention des outiles actuels de CAO-DAO. Ils apportent une aide précieuse dans cette période d'élaboration des documents graphiques et textuels.

Ces documents sont:

- le permis de construire (PC)
- 1'avant-projet sommaire (APS)
- 1'avant-projet détaillé (APD)
- les spécifications techniques détaillées (STD)
- les plans d'exécution des ouvrages (PEO)

- le dossier de consultation des entreprises (DCE), qui contient en  $p^{1u^g}_{1e}$ des documents graphiques un devis descriptif des ouvrages constituant projet.

<sub>ond</sub> à

.que≀

 $ab1e$ 

 $_{\rm{loget}}$  $h$  des bhase  $\int \mathbf{a} \, \mathbf{i} \, \mathbf{r}$ e  $\int u d e^{\frac{1}{2}}$  $P_{\text{jet}}^{\text{tuc}}$  $\int_{5}^{3} d\hat{e}^5$  $_{\Xi11}$ es  $s^2$  de

<sub>rue</sub> à  $\frac{1}{2}$  noins  $e^{\frac{1}{2} \cdot \frac{1}{2} \cdot \cdot \cdot}$  $\int$  qui  $\frac{1}{2}$ tion  $\int_{1}^{1}$  $\frac{1}{2}$ ti $\frac{1}{2}$ s  $\int_{-1}^{1} \sigma d\theta$ 

 $p_{116}^{115}$  $k^{1/2}1e$ 

C'est à partir de certains de ces documents que s'exécutent les saisies en vue de la modélisation 3D de scènes. Autrement dit, les logiciels actuels de synthèse d'image n'interviennent pas lors de la phase de conception ni d'instrumentation du projet d'architecture. Leur but essentiel, aujourd'hui, est d'obtenir des visualisations du projet déjà conçu. On peut s'interroger sur l'intérêt que pourrait présenter la synthèse d'image dans la phase de conception: aide à la décision par simulations partielles d'ambiance, visualisation de détails avec les matières réalistes associées, etc... On comprend dès lors la politique d'interfaçage des logiciels de CAO 3D avec les logiciels de synthèse d 'image: la modélisation géométrique est réalisée en ran- ou récupère la base de données pour la transformer au format du logiciel de synthèse et fabriquer ainsi des images réalistes.

### 13 - Le champ de l'ingénierie

Ce domaine est actuellement vierge de toute application d'image de synthèse. Les préoccupations des études finales de réalisation menées par les bureaux d 'études et les entreprises sont beaucoup plus proches de la CAO que du champ des images réalistes. Mais, si aujourd'hui il semble difficile de prévoir les applications possibles, rien ne permet de dire que la synthèse d'image n'intéressera pas le champ de 1 'ingénierie dans 1 avenir.

### 14 - Le champ de la communication

C'est le domaine privilégié de la synthèse d'image. Les grands projets d'architecture nécessitent d'être communiqués (au grand public, aux décideurs)<br>et la S.I. tend à devenir un moyen privilégié de présentation des projets. Elle et la S.I. tend à devenir un moyen privilégie de présentation des progress frances. de présentation (perspectives rendues, maquettes). Potentiellement, elle dispose de beaucoup d'atouts: réalisme des scènes, effets spéciaux (brouillard, transparence et reflets, ombres multiples, etc...), qualité des textures, cransparence et reffecs, sans comme caméra dans la scène. Mais elle souffre<br>déplacement sans contrainte d'une caméra dans le temps s'estomper sinon deplacement sans concluince a .<br>Soalement de certains maux qui devraient, avec le temps, s'estomper sinon egalement de certains maux qui actes.<br>disparaître: lourdeur de fabrication, immatérialité des images, coût encore également de certains maux qui devicement érialité des images, coût prohibitif, pertes de qualité dues à la transcription.

### 2 / ELEMENTS D'INFORMATION

Avertissement: Le texte ci-dessous doit être apprécié avant tout comme support didactique à la compréhension des moyens utilisés dans le domaine de la synthèse d'image pour l'architecture.

### **21 - Contexte expérimental**

Le CRAI travaille actuellement à la réalisation d'images de synthèse appliquées à un projet architectural qui devrait être terminé fin 1991 - début 1992. Cette réalisation est une pièce importante de la reconquête urbaine de Nancy sur ses friches industrielles puisqu'il s'agit de son futur pôle de gestion. Le CRAI avait participé il y a 2 ans environ à la production d'images réalistes dans le cadre du concours organisé pour cette réalisation. Les images avaient été faites sur un grand système de CAO, CADDS de PRIME-COMPUTERVISION. *Elles* avaient surtout valeur d'illustration et d'information; le logiciel n'étant pas dédié à l'image de synthèse.

Il est donc extrêmement intéressant de fabriquer dans ce même contexte des images avec un outil spécialement dédié: EXPLORE de TDI.

Cette expérimentation en cours nous permet de réfléchir sur les moyens à mettre en oeuvre, les méthodes de saisie et de réalisation, les besoins spécifiques aux différents domaines et sur les lacunes qu'il serait nécessaire de comblet pour améliorer ces outils.

Le texte ci-dessous est le résultat résumé de réflexions issues de notre expérience passée et de l'expérimentation en cours.

 $\sim$ 

### 22 - Principales **étapes de la réalisation d'images de synthèse**

pport de <sup>la</sup>

quées  $\tilde{c}$ ette  $r$  ses  $\tau_{\rm CR^{\rm A1}}$  $ns$ <sup>1e</sup>  $t$  été  $511e^5$  $E$   $p$ as

e des

 $e$ ttre  $\frac{e^{c}}{4}$  $\int \pi b \ln t$  La réalisation d'une image de synthèse passe par des étapes obligatoires quelque soit pratiquement le logiciel utilisé pour sa confection. Sachant qu'on ne fabrique pas une image pour le plaisir mais dans un but défini et pour remplir des fonctions précises, il est indispensable de se pencher sur le problème de la transmission du message véhiculé par l'image de synthèse et sur sa réception. Quelque soit en effet le domaine d'application, la fabrication d'images dites réalistes passe par la définition d'un objectif, la détermination de la nature du message (promotion, formation, information, sensibilisation, présentation, simulation, etc...) et les moyens à mettre en oeuvre.

La mise au clair de ces trois termes permet de rédiger un synopsis. A partir de celui-ci on définira au moyen d'un "story-board" l'ensemble des plans détaillés des images, du texte et de la bande son, ainsi que le montage synchronique de ces trois éléments ("timing" des images et du son).

On comprend ainsi l'importance de cette mise en oeuvre préliminaire puisqu'elle conditionne fortement la définition du modèle, sa géométrie, sa complexité, son niveau de détail mais également la mise en forme de l'animation, la gestion des sources lumineuses et des objets, les déplacements de caméra, les effets spéciaux éventuels ainsi que les programmes spécifiques qu'il sera indispensable de développer pour obtenir les effets desires. Elle permet également de déterminer les moyens de calcul a mettre en oeuvre suivant la qualité des images que l'on désire obtenir: méthode par balayage de lignes (ou scan-line) ou méthode dite du lancer de rayon (encore appelée ray-tracing).

La transcription sur support, en vue de leur diffusion, des images calculées par la station graphique est la dernière étape de ce processus de fabrication. hotre Le support aura été défini à l'avance puisqu'il dépend des moyens de diffusion choisis pour présenter le produit fini: diapositives, film 16 ou 35 mm, bande vidéo.

> Le schéma ci-dessous résume les principales étapes à franchir pour réaliser une image fixe ou un film de synthèse. Il apparaît sous une forme très linéaire pour des raisons de clarté. La réalité, beaucoup plus complexe, est plus itérative et progressive. L'amélioration des outils logiciels devrait permettre de renforcer encore leur interactivité.

> Les rectangles représentent les tâches à effectuer, les cylindres les fichiers de données et les éllipses les applications.

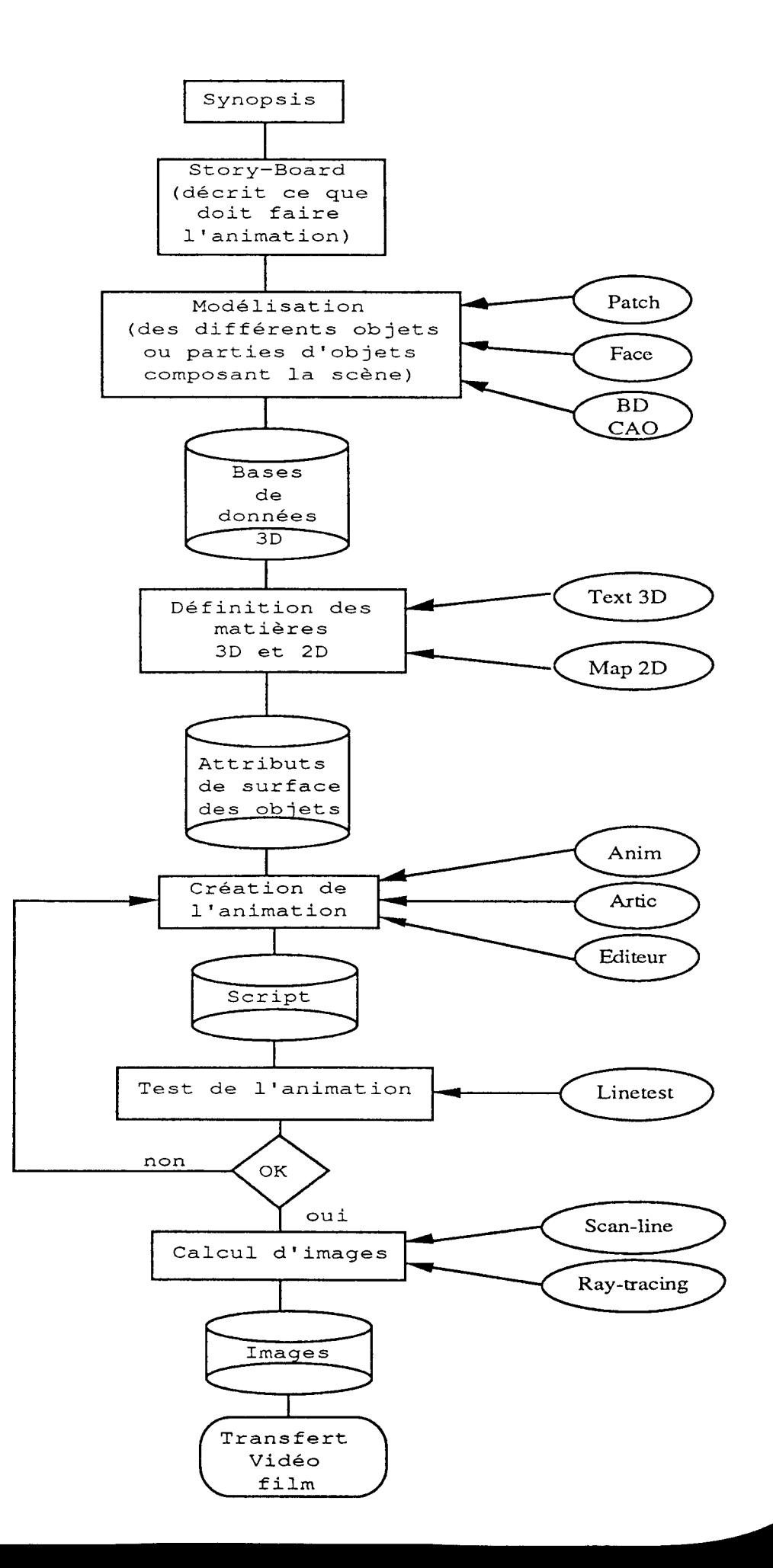

49

**Substitution of the Common Service** 

### 221 - Définition de la cible et moyens induits

L'image de synthèse est devenue en quelques années un moyen à la mode de transmission des informations. Son pouvoir de séduction tient non seulement à la qualité des images produites, à leur réalisme pourrait-on dire, mais également à la possibilité d'effectuer des mouvements, des déplacements, des déformations d'objets impossibles à réaliser dans la réalité ou sur des maquettes. Si les productions les plus en vue du grand public passent par le canal de la télévision et du cinéma sous forme de spots publicitaires, de logos institutionnels, un grand nombre d'autres images est utilisé dans des domaines divers pour répondre à des besoins plus spécifiques: médecine, architecture, sciences industrie, etc... Les objectifs assignés sont la simulation de prototypes, la visualisation de phénomènes complexes, l'affranchissement à des contraintes techniques et économiques de la réalisation itérative de prototypes coûteux, la mise en situation d'objets et de leurs déplacements, etc...

Ainsi les applications de l'image de synthèse débordent-elles largement les domaines de la visualisation et de l'aide à la conception. La communication est devenue un de ses domaines d 'intervention majeur. A partir du moment où l'image de synthèse devient un objet de communication, il est indispensable de définir le public-cible, les moyens de communication du produit, les moyens de diffusion. Chaque cible a des attentes, des besoins, un niveau de formation et de culture dont dépend la perception de certaines informations. Chaque public a son langage, ses motivations, ses préoccupations personnelles et professionnelles. Il est donc indispensable ae réaliser une etude préalable centrée sur le destinataire du message ainsi que sur les moyens les plus adéquats pour la diffusion du message.

Ainsi à l'autre bout du processus, la définition du moyen médiatique aéléviîion **cinéma,** conférences, colloque, etc...) permettra-t-elle de retenir support du message: bande vidéo, film, diapositive. Il restera encore a décider, suivant les moyens financiers alloués et les lieux et les moyens de diffusion, de la qualité du support et des formats.

#### 222 - Elaboration du synopsis

A titre de définition sommaire, il s'agit dans un synopsis, de décrire de la façon la plus concise mais aussi de la manière la plus efficace, l'idée generale du film. C est une 30 secondes. C'est dire l'importance de image de synthèse ne dépasse guere 30 secondes. Le convaincre d'abord l'idée qui va fédérer ce court laps de temps et permettre de convaincre d'abord le producteur et en bout de chaîne le récepteur. Ainsi dans la plupart des films d'architecture, l'idée se résume-t-elle à un déplacement de caméra dans la scène architecturale, parcequ on ne paramiques du logiciel l'emportent trop message. Autrement dit les moyens *tecniques* de conception ou de fabrication, souvent sur le contenu des messages (processus de conception ou de fabrication, mises en situation, simulation temporelle, etc...) qu'il s'agit de faire passer par l'intermédiaire de ce film-

### 223 - Elaboration du story-board

C'est certainement une des étapes les plus importantes puisqu'elle <sup>va</sup> conditionner tout le travail à produire en aval: modélisation, choix des textures 3D et 2D, animation, effets spéciaux, calculs. Le story-board dans le domaine de l'image de synthèse, bien qu'ayant ses

spécificités, ressemble à ceux élaborés pour le cinéma ou la télévision. Son but est de décrire par des croquis, des plans détaillés, des descriptions *&* des commentaires, ce que doit faire le film d'animation, ce que seront ses différents plans (au sens cinématographique).

Il comprend les plans-séquences clés décrits par des croquis, les positions des objets et leurs déplacements, leurs transformations éventuelles, les textures associées à ces objets, les effets propres (transparence, réflexion, créateur d'ombre ou porteur d'ombre). Il décrit également la position de la caméra, ses déplacements, ses variations de focales, le timing, ainsi que la gestion des sources lumineuses: type, intensité, couleur, focale, positions dans la scène et déplacements éventuels. Il permet donc de comprendre la logique du mouvement et les liens entre les plans.

#### 224 - Modélisation des objets

Un film d'animation est constitué d'un certain nombre d'objets indépendants *0* dépendants, animés ou fixes. C'est le story-board qui définira le découpage géométrique des objets de la scène en fonction de différents paramètres qui obligent à différencier des classes d'objets. Ces paramètres sont:

#### - la forme géométrique:

les objets sont différenciés en fonction de la commodité à les modéliser. Dans le logiciel commercialisé par TDI, coexistent 2 modeleurs différents:  $\frac{1}{100}$ appelé FACE qui est un modeleur d'objets polygonaux tri-dimensionnels (' modèle numérique décrit l'ensemble des points qui définissent la forme l'objet ainsi que la façon dont ces points sont reliés entre eux pour définir des facettes) et l'autre intitulé PATCH qui permet la modélisation d'objets tri-dimensionnels à surface courbe (le modeleur utilise une description mathématique des surfaces courbes appelée *surface bicubique paramétrique* pat*ch*, basée sur des B-splines et sur des surfaces de Bézier). Quelque soit in pacen, basse sur des B sprincs et sur des sarraces de Bener, gaerque somment en sous-objets et de les rassembler ensuite soit au stade de la modélisation en se servant du premier créé pour modéliser le second et ainsi de suite, soit le stade de l'animation en les associant au même repère orthonormé. Cette reconstruction est appelée concaténation des objets.

A titre d'exemple, un alignement de 10 colonnes identiques sera modélisé de  $\frac{18}{10}$ manière suivante: on ne saisira qu'une seule colonne, elle-même décomposée et un socle, un fût et un chapiteau. On procédera ensuite à la duplication de c<sub>on</sub> objet soit au niveau du modeleur, soit au niveau du module d'animation de la inspiration de la contratte d'animation insérant 10 fois ces objets et en faisant chaque fois une translation linéaire incrémentale du repère associé à l'objet d'une valeur correspondant à<br>l'entre-axe des colonnes. l'entre-axe des colonnes. *,gS*

On procédera par ailleurs à l'optimisation des surfaces: destruction  $\frac{\omega}{\lambda}$ doublons, simplification de la forme, de manière à optimiser la base de données géométriques, et à la vérification de leur visibilité: sens de la normale associée à chaque surface élémentaire de l'objet.

**STATISTICS** 

### - le fait que l'objet soit porteur ou/et créateur d'ombre:

on considère qu'un objet peut être créateur d'ombre (il généré de l'ombre), porteur d'ombre (il reçoit l'ombre portée par d'autres objets), ou les deux à la fois. Le découpage des objets au niveau de la modélisation est donc une conséquence des effets recherchés. Pour reprendre notre exemple de la colonne, celle-ci a été décomposée en trois objets (socle, fût, chapiteau) car on désire que le chapiteau porte ombre sur le fût (et sur le socle le cas échéant), et le fût sur le socle.

On a donc:

 $|e$  va  $k$  des

 $se<sup>s</sup>$ son  $_{\text{hs}}$  et  $\frac{1}{2}$  ses

 $_{\rm s}$  des  $_{\text{rurs}}$  $_{\text{at}}$ eur  $se<sup>5</sup>$  $\frac{1}{2}$  des <sub>scène</sub>  $_{\tt sment}$ 

 $s$  ou  $_{\text{page}}$ ' qui

pans  $\tilde{1}$ 'un  $(1e$  $\frac{1}{2}$  de  $\ln^{\sharp}$  $5e^{t.5}$  $\zeta$ ion ou  $t^1$  $e^\mathrm{n}$ h se  $\begin{bmatrix} 1 & 3 \\ 2 & 3 \end{bmatrix}$  $\zeta$ te

 $\frac{1}{2}$  12 é en  $\epsilon$ et  $\int e^n$  $\frac{1}{2}$ t à

 $de^{5}$ 1ées  $a^{1e}$  chapiteau = créateur d'ombre fût = créateur d'ombre + porteur d'ombre socle = porteur d'ombre

Si on désire que l'ensemble colonne crée une ombre sur le sol, il faudra que l'objet socle soit également déclaré créateur d'ombre et que l'on déclare l'objet sol = porteur d'ombre.

On mesure ici l'importance de la réflexion préalable à la modélisation pour le découpage des classes d'objets. Si dans notre exemple on n'avait pas distingué les 3 sous-ensembles, il aurait été impossible d'obtenir les ombres dites auto-portées (ombre du chapiteau sur le fût par exemple).

# - la texture 3D (ou 2D) associée à la définition géométrique de l'objet:

les textures ou matières sont définies dans un module spécifique et on les associe aux facettes ou aux patchs qui composent les objets. Un objet peut ainsi être composé d'une seule matière ou de plusieurs matières differentes. Il "suffira" d'associer les facettes ou patchs à la matière voulue. Dans notre exemple, l'ensemble des patchs du chapiteau sera associé à une matière x, l'ensemble des patchs du fût à une matière y, et le socle pourrait être décomposé en plusieurs matières zO, zl, z2 auxquelles on associe les patchs ou

facettes correspondants.<br>La texture est par conséquent un paramètre important dans le découpage des objets en classes et dans le découpage géométrique des objets eux-memes.

### - la nécessité d'animer 1 'objet:

Les besoins d'animation pour un film conduisent à déplacer des objets^dans la  $t$ es besoins a animation pour un intern varier puis disparaître, à les éclater, scène, à les déformer, a les containers de position et de formes obligent à des les reconstituer, etc... Ces variations de position et de formes obligent à des décompositions des objets en structures géométriques de base, indispensables à l'animation. Si par exemple nous désirons obtenir une explosion d'un objet en n morceaux, il sera nécessaire de décomposer l'objet en n sous-objets qui seront animés chacun d'un mouvement propre. Si nos 10 colonnes ont été modélisées de manière à ne former qu'un seul ensemble, il est impossible de faire effectuer le moindre mouvement ou déformation à l'une d'elle sans affecter les 9 autres

de la même manière.<br>C'est donc dès le story-board que se décident les découpages en objets élémentaires de manière à pouvoir les animer sans problème.

L'animation d'une scène se décompose en deux parties: l'une effectuée de manière interactive et l'autre à base d'éléments de programmation.

La gestion interactive de scènes comprend:

1- le placement de repères et des objets associés

2- le placement de la caméra

3- le placement des sources lumineuses

Pour chacun de ces placements il faudra définir:

- le mouvement des repères (et par conséquent des objets qui leur sont associés)

- le timing associé au mouvement

4- l'édition du script:

- contrôle des paramètres associés aux mouvements (récupération sous forme de data des splines décrivant le mouvement)

- compléments spécifiques tels qu'interpolations, lumières spéciales, fonds, effets divers.

La gestion par programmation est réalisée:

1- par l'éditeur de texte

2- par l'intermédiaire de macro-langages

3- par des développements spécifiques écrits en langage C ou autres (C++, Fortran)

### 225 - Définition des textures.

Une des particularités principales de l'image de synthèse repose sur <sup>ses</sup> capacités à simuler de manière réaliste des matières, des textures et de3 effets de lumière sur celles-ci. Comme nous l'avons laissé entendre plus haut il s'agit d'associer des matières 3D aux patchs ou facettes qui composent l'objet. La définition des matières, ou attributs de surface d'un objet, *\$e* fait par l'intermédiaire d'un éditeur de matière interactif. Cet éditeur permet de créer ou de modifier des bibliothèques de matières et de spécifier le<sup>s</sup> interactions de la matière avec la source lumineuse paramétrique environnante.

Les matières associées à un objet, ou partie d'objet, peuvent être déterminée<sup>s</sup> de deux manières différentes:

- en définissant des textures paramétriques tridimensionnelles au moyen des différents modes de calcul, Phong simple et Phong solid texturing, et en faisant varier les paramètres relatifs au mode de calcul choisi: échellf' filtre, gain de couleur, couleurs en RVB ou HLS, balance de la couleur, gain normal, balance normale, amplitude (chaque mode de calcul a ses paramètres spécifiques) .

- en modifiant les valeurs assignées aux paramètres d'illumination Phong: spéculaire, rugosité, ambiance, diffus, blancheur et transparence (ces paramètres sont disponibles quelque soient les modes de calcul).

 $\rightarrow$ 

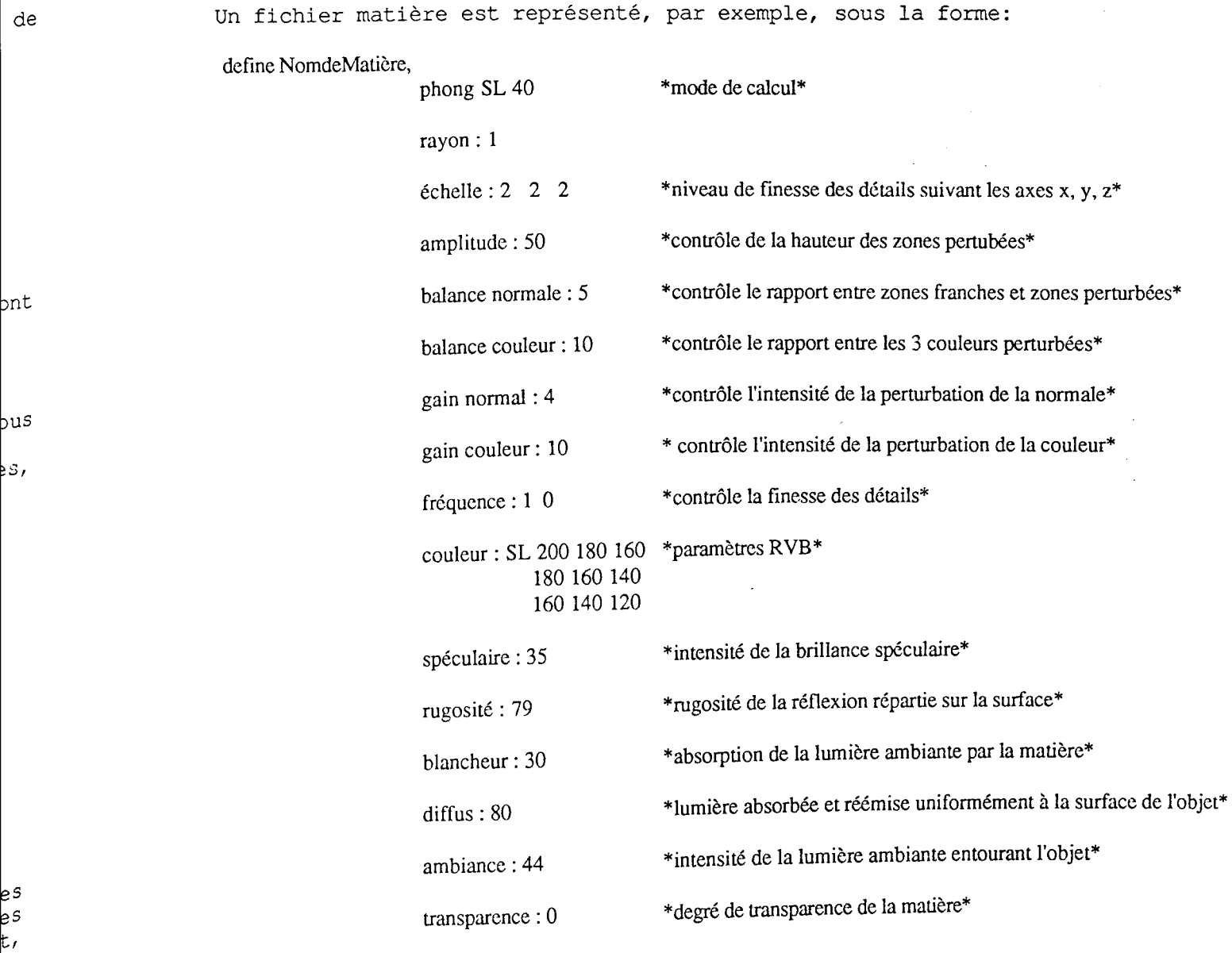

On crée ainsi une bibliothèque composée de matières qui seront associées aux On crée ainsi une bibliothèque composée de matières qui seront associées aux<br>surfaces des différents objets entrant dans la scène de l'animation. Cette<br>surface de l'objet sous la forme : surfaces des différents objets entrant dans la scelle de l'alimitation. Sociale

*p***1 --> p<sub>n</sub>, phong co u le u r : 200 30 0**

**s**

ĮS. ln.

ht şе þt

ęs.

s

÷,

où p représente le numéro de patch ou de polygone de la surface. Cette rubrique affecte la déclaration de couleur ou de matière à la série des <sup>1</sup> Eurrique directed in the courant.

### 226 - Création de l'animation

Une fois les objets modélisés et les matières définies et associées aux éléments de surface des objets, il reste à procéder à la mise en place de la scène composée des objets (fixes ou animés), des différentes sources lumineuses (soleil, boule, spot) et de la caméra chargée de retransmettre les images. Il s'agira également, si le story-board le nécessite, d'animer ces différents composants de la scène selon des trajectoires et des timings variables.

Le principe de base de l'animation (ou pour le moins de la scène fixe) repose sur l'utilisation de repères hiérarchisés dans lesquels chaque repère "fils" est le résultat de la transformation linéaire (translation, rotation et/ou homothétie) de son repère "père". A chaque repère est attaché un ou plusieurs objets qui se déplaceront suivant les trajectoires affectées au repère. Ces transformations sont généralement effectuées suivant des trajectoires B-Splines auxquelles sont affectées des timings. En décrivant de manière interactive, ou par l'intermédiaire de l'éditeur de texte, les modifications de chacun des paramètres, on peut générer une animation et faire évoluer les objets séparément, selon des durées variables et en rapport avec d'autres mouvements.

C'est par l'intermédiaire d'une caméra, fixe ou animée selon le même principe que pour les objets (trajectoire B-Spline + timing), que l'on visualise la scène dans une fenêtre qui représente la vue animée (ce que voit la caméra). Cette caméra virtuelle est "équipée" d'une focale variable permettant des effets de grand angle et inversement de télé-objectif. Elle vise un repère fixe ou en mouvement (mire) tout en étant capable d'avoir un mouvement de rotation autour de l'axe optique observateur/mire. On peut ainsi effectuer des mouvements de travelling (translation de la caméra), de panoramique (rotation) , de zoom (variation de la focale) . Les modifications sont visualisées dans une fenêtre "animée" qui retransmet en temps réel les variations de cadrage de la caméra.

Les autres éléments remarquables de cette étape sont l'adjonction des sources lumineuses à la scène: type boule (source sphérique à distance finie), type soleil (source à distance infinie), type spot (source conique à distance finie). On peut faire varier ces différentes sources en intensité et en couleurs.

Ces différents éléments (repères/objets, trajectoires, caméra, sources lumineuses) sont récupérés dans un fichier appelé "script"qui pourra être modifié pour rajouter des fonctions ou effets spéciaux qui ne peuvent être traitées interactivement: brouillard, interpolation d'objets, apparition et disparition, réflexion spéculaire d'une image d'environnement sur un objet, lumière ambiante, spécification d'une image de fond. Ce script ou "scénario informatique" décrit toutes les composantes de l'image. Il est écrit directement par le module d'animation mais peut être modifié ou complété (pour les effets spéciaux décrits plus haut) par l'intermédiaire d'un éditeur de texte (VI par exemple). Il est défini dans un langage structuré avec un vocabulaire et une syntaxe spécifiques.

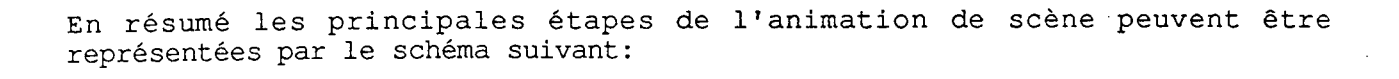

 $\alpha=1$ 

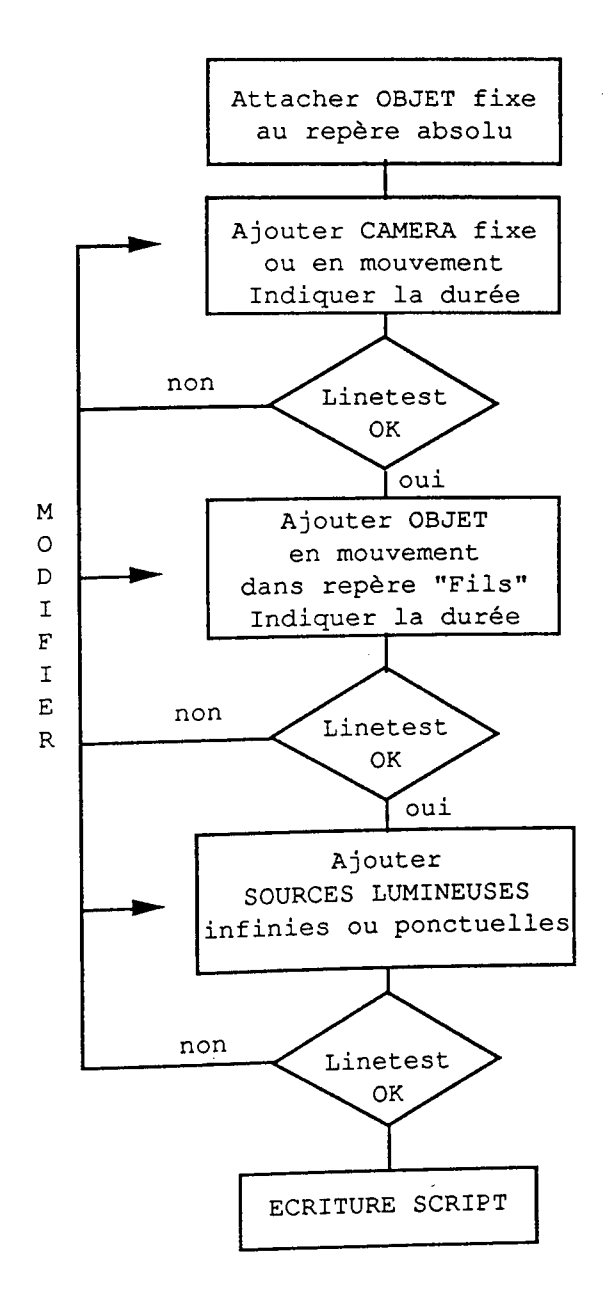

### 227 - Test de l'animation

Cette étape a pour but essentiel de visualiser l'animation créée précédemment, sous forme "fil de fer" (les objets ne sont visibles que sous leur structure filaire) ou en mode "Phong" avec effets d'illumination, mais sans avoir lancé aucun calcul d'image en Scan-line ou en Ray-tracing. Il s'agit d'une prévisualisation de l'animation qui permet de vérifier si celle-ci répond aux objectifs fixés.

#### 228 - Calcul des images

A ce stade il s'agit de calculer les images décrites dans le script, qui indique aux programmes de calcul les données de la scène, c'est à dire les bases de données 3D et les fichiers de surface.

Deux modes de calcul peuvent être employés: le mode par balayage de lignes (ou Scan-line) et le mode par lancer de rayons (ou Ray-tracing).

Le programme de balayage de lignes est beaucoup plus rapide que celui du lancer de rayons. La couleur de chaque pixel est calculée en un seul passage en fonction des propriétés de la surface sur laquelle elle est appliquée, de la quantité de lumière venant des sources lumineuses et de l'environnement.

Le programme de lancer de rayon permet de simuler les lois optiques et donc d'obtenir des images plus réalistes mais au prix de temps de calcul beaucoup plus longs. Cette méthode prend comme point de départ l'affichage final et non plus les surfaces de la base de données. Le principe du lancer de rayon est de parcourir le chemin inverse des rayons de lumière virtuels qui parviennent à l'oeil. Les objets peuvent ainsi se refléter les uns dans les autres à des degrés divers suivant par exemple l'indice de spécularité combiné à l'indice de rugosité affecté à la surface des objets, leur transparence, etc...

Un autre modèle de simulation fait l'objet de recherches: la radiosité. Ce modèle devrait permettre d'obtenir des effets encore plus réalistes que ceux obtenus avec le Ray-Tracing. Si l'allongement des temps de calcul est la rançon à payer au réalisme, il sera nécessaire (si l'on ne veut pas dépendre uniquement de l'évolution des matériels) de développer des méthodes d'optimisation des scènes, de gestion intelligente des objets en fonction de la distance et des déplacements de la caméra. Ces recherches sont l'objet du travail du CRAI sur l'image de synthèse pour les années à venir.

229 - Transcription sur support

L'image calculée sous forme numérique doit ensuite être transcrite sur un support qui en facilitera la diffusion: diapositive, photographie, vidéo, film. Les moyens de transfert varient selon le support final de l'image ainsi que les coûts relatifs. La transcription de données numériques (les images calculées) au format vidéo (images analogiques) entraîne des pertes de qualité par rapport à 1'original.

Le procédé d'enregistrement électro-magnétique ou procédé analogique transfère sur formats grand public (VHS principalement) et formats professionnels (3/4 U'MATIC, 3/4 BVU, 1 POUCE, BETACAM).

Le procédé "haute définition" augmente la finesse de l'image TV (1025 lignes au lieu de 625), ce qui permet d'obtenir une image proche de la qualité cinéma. C'est aujourd'hui un procédé encore très coûteux.

Seul l'enregistrement numérique qui consiste à coder le signal audio et le siqnal vidéo, de type analogique (système électronique), en suite de nombres binaires (système informatique) permet d'obtenir une meilleure résolution d'imaaes donc une meilleure qualité. De plus, on n'est plus confronté aux altérations dues à des problèmes de copies puisqu'il n'y a pas de perte de directations dans a aux processes des separations en la posicione de<br>génération. Si le support numérique est sans conteste le support de demain, il reste à l 'heure actuelle extrêmement coûteux.

### 2210 - Diffusion

Les moyens de diffusion, s'ils constituent l'aboutissement du processus, n'en Les moyens de diffusion, s'ils conscituent l'alemani-ci. C'est en effet en fonction des objectifs assignés aux images et du public-cible que sont définis les vecteurs (murs d'images, films, vidéos), et les lieux de diffusion (chaînes nationales de télévision, salles de cours et de conférence, salles de cinéma, etc...)

# 23 - Principaux domaines d'application

Il ne s'agit pas ici de dénombrer de manière exhaustive les différents Il ne s ages per est accommence of manufacture constitutions d'application. Parmi les principaux il faut citer la sphère domaines de applications en habillage de chaîne (logos, clips), en publicité (films, logos animés) et dans le cinéma (dessins animés,<br>incrustations dans des scènes filmées, effets spéciaux). Les principaux autres domaines sont la médecine (visualisation, aide à l'enseignement, simulation), l'industrie (simulation et visualisation), l'architecture et l'urbanisme (visualisation et simulation d'intégration en milieux existants), les sciences physiques.

### **24 - Marché actuel et perspectives**

La synthèse d'images est une activité en devenir dont il semble difficile d'évaluer de manière certaine les évolutions et l'ouverture à d'autres champs jusqu'ici non réceptifs. A l'heure actuelle, elle est très dépendante de ses véhicules de diffusion (télévision, cinéma dans une moindre mesure) et son expansion en est tributaire. Malgré tout, on constate que des secteurs nouveaux (médecine, physique, climatologie, architecture et urbanisme, industrie) s'ouvrent à ces nouvelles techniques de simulation et de visualisation. Les secteurs traditionnels (publicité, habillage de chaîne, animation et effets spéciaux) se développent également mais sur un rythme désormais ralenti par rapport à ces dernières années

L'image de synthèse est aujourd'hui essentiellement une aide à la médiatisation de produits. Elle devrait dans un proche avenir dépasser ce champ d'activité pour devenir une aide à la conception par fabrication d'une simulation. Reste à circonscrire la valeur des images produites par rapport à la réalité qu'elles sont censées simuler, autrement dit pourra-t-on leur accorder un véritable crédit en tant que modèle de substitution ?

#### **3 - LES BESOINS DANS LES DIFFERENTS DOMAINES D'APPLICATION**

Sans vouloir passer en revue de manière détaillée les différents besoins dans chaque champ, on peut néanmoins dresser un inventaire montrant les différences relativement aux points suivants: importance des bases de données traitées, animation des scènes (objets et caméra), gestion des sources lumineuses, traitement des ombres, déformations continues, intégration d'environnements existants, présence de phénomènes naturels, temps de la simulation, mouvements articulés.

Le tableau ci-dessous représente schématiquement ces besoins selon les domaines d'activité:

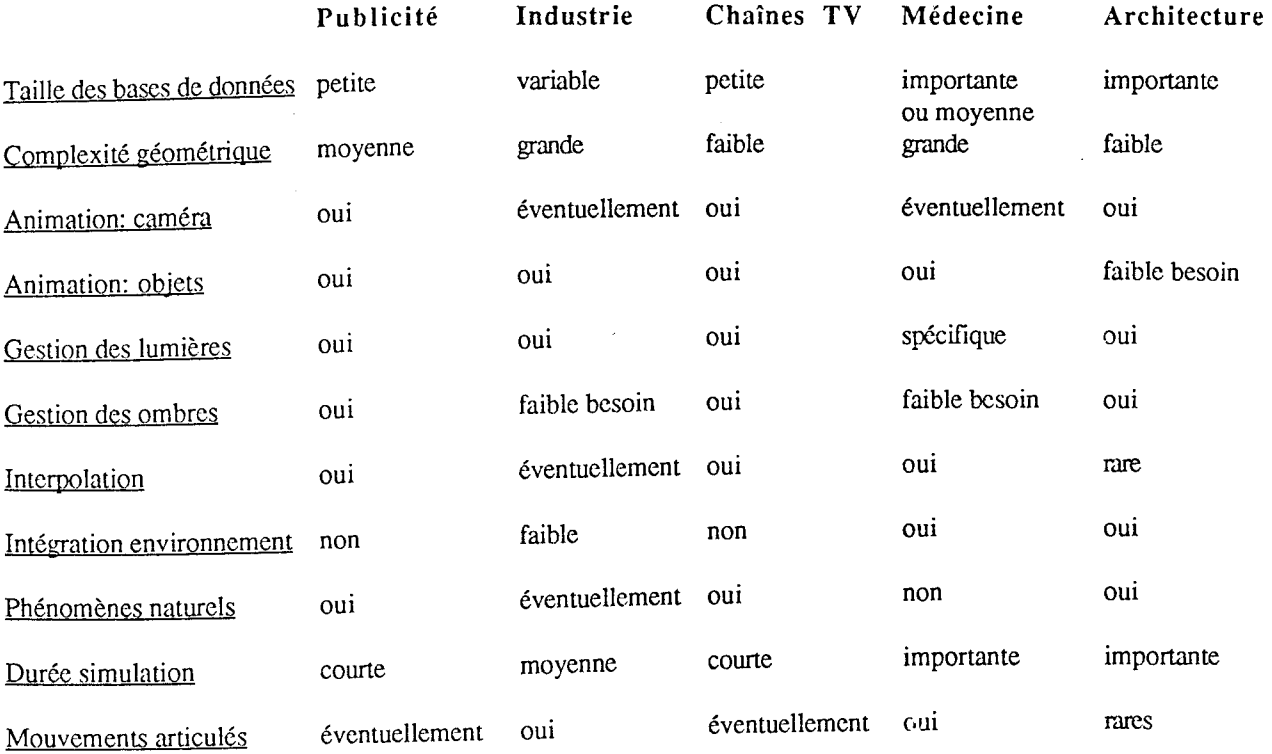

Ce tableau synoptique, sans prétention exhaustive, permet de refléter les variations des besoins dans les différents champs d'application de 1 image de synthèse. Ajourd'hui les outils ne sont pas (ou **très** peu) adaptes de maniéré spécifique à chacun de ces domaines (sauf à celui des habillages TV).

### **4 - PROGRAMME DE RECHERCHE DU CRAI**

Ce programme, dans le champ que nous intitulons "Architecture", comprend 3 axes principaux de recherche :

1- Figuration architecturale: CAO/DAO et Synthèse d'image

2- Urbanisme: expérimentation des techniques informatiques

3- Histoire: Constitution d'archives en images de synthèse des architectures modernes disparues.

### **41 - Axe 1 - Figuration architecturale: CAO/DAO et Synthèse d'image**

La compréhension des phénomènes de figuration est une nécessité pour tous les concepteurs ayant recours au dessin en tant que moyen de conception, de représentation ou d'expression.

Notre préoccupation vise à tenter de mettre au jour les mécanismes de l'acte de figurer et de son résultat, la figure produite, dans l'utilisation des logiciels de CAO/DAO et de synthèse d'image. Autrement dit nous nous intéresserons à l'acte de production des figures avec les outils informatiques, plus encore qu'aux dessins et images qu'ils produisent. Il s'agira d'analyser, de comparer, la méthode traditionnelle de figuration et celle liée à l'emploi de ces nouveaux outils. La recherche tentera de faire émerger les différences de point de vue, de méthodes et de résultats.

### **42 - Axe 2 - Urbanisme: expérimentation de techniques informatiques**

Il s'agit ici de mener conjointement avec les services d'urbanisme de la ville de Nancy une expérimentation relative à la restitution sous forme de maquette virtuelle des anciens remparts de Nancy. Le but consistera à produire des images réalistes fixes et éventuellement des séquences animées. La base de données informatique serait pour les historiens, les archéologues et les urbanistes un outil leur permettant d'obtenir des informations multiples sur la forme et la constitution de la ville.

### **43 - Axe 3 - Histoire: Constitution des archives en images de synthèse des architectures modernes disparues**

La recherche vise à constituer un fond d'archives des architectures modernes disparues sous la forme de bases de données informatiques (maquettes virtuelles) destinées à produire des images de synthèse fixes ou animées. Ces productions seraient la mémoire des monuments disparus représentatifs de l'architecture moderne et serviraient de documents d'appui aux cours d'histoire et d'architecture dispensés dans les écoles de France et de la Communauté Economique Européenne.